# **Enterasys S-Series®**

S1 Chassis

**Hardware Installation Guide**

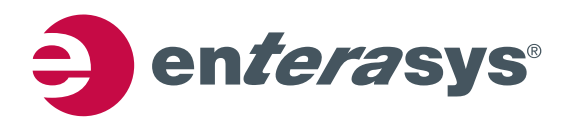

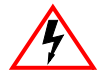

**Electrical Hazard:** Only qualified personnel should perform installation procedures.

**Riesgo Electrico:** Solamente personal calificado debe realizar procedimientos de instalacion.

**Elektrischer Gefahrenhinweis:** Installationen sollten nur durch ausgebildetes und qualifiziertes Personal vorgenommen werden.

#### **Notice**

Enterasys Networks reserves the right to make changes in specifications and other information contained in this document and its web site without prior notice. The reader should in all cases consult Enterasys Networks to determine whether any such changes have been made.

The hardware, firmware, or software described in this document is subject to change without notice.

IN NO EVENT SHALL ENTERASYS NETWORKS BE LIABLE FOR ANY INCIDENTAL, INDIRECT, SPECIAL, OR CONSEQUENTIAL DAMAGES WHATSOEVER (INCLUDING BUT NOT LIMITED TO LOST PROFITS) ARISING OUT OF OR RELATED TO THIS DOCUMENT, WEB SITE, OR THE INFORMATION CONTAINED IN THEM, EVEN IF ENTERASYS NETWORKS HAS BEEN ADVISED OF, KNEW OF, OR SHOULD HAVE KNOWN OF, THE POSSIBILITY OF SUCH DAMAGES.

Enterasys Networks, Inc. 50 Minuteman Road Andover, MA 01810

2012 Enterasys Networks, Inc. All rights reserved.

Part Number: 9034638-01 March 2012

ENTERASYS, ENTERASYS NETWORKS, ENTERASYS SECURE NETWORKS, and any logos associated therewith, are trademarks or registered trademarks of Enterasys Networks, Inc., in the United States and/or other countries. For a complete list of Enterasys trademarks, see [http://www.enterasys.com/company/trademarks.aspx.](http://www.enterasys.com/company/trademarks.aspx)

All other product names mentioned in this manual may be trademarks or registered trademarks of their respective companies.

**Documentation URL:** [https://extranet.enterasys.com/downloads/](http://extranet.enterasys.com/downloads)

#### **Regulatory Compliance Information**

#### **Federal Communications Commission (FCC) Notice**

This device complies with Part 15 of the FCC rules. Operation is subject to the following two conditions: (1) this device may not cause harmful interference, and (2) this device must accept any interference received, including interference that may cause undesired operation.

**NOTE:** This equipment has been tested and found to comply with the limits for a class A digital device, pursuant to Part 15 of the FCC rules. These limits are designed to provide reasonable protection against harmful interference when the equipment is operated in a commercial environment. This equipment uses, generates, and can radiate radio frequency energy and if not installed in accordance with the operator's manual, may cause harmful interference to radio communications. Operation of this equipment in a residential area is likely to cause interference in which case the user will be required to correct the interference at his own expense.

**WARNING:** Changes or modifications made to this device which are not expressly approved by the party responsible for compliance could void the user's authority to operate the equipment.

#### **Industry Canada Notice**

This digital apparatus does not exceed the class A limits for radio noise emissions from digital apparatus set out in the Radio Interference Regulations of the Canadian Department of Communications.

Le présent appareil numérique n'émet pas de bruits radioélectriques dépassant les limites applicables aux appareils numériques de la class A prescrites dans le Règlement sur le brouillage radioélectrique édicté par le ministère des Communications du Canada.

#### **Class A ITE Notice**

**WARNING:** This is a Class A product. In a domestic environment this product may cause radio interference in which case the user may be required to take adequate measures.

#### **Clase A. Aviso de ITE**

**ADVERTENCIA:** Este es un producto de Clase A. En un ambiente doméstico este producto puede causar interferencia de radio en cuyo caso puede ser requerido tomar medidas adecuadas.

#### **Klasse A ITE Anmerkung**

**WARNHINWEIS:** Dieses Produkt zählt zur Klasse A ( Industriebereich ). In Wohnbereichen kann es hierdurch zu Funkstörungen kommen, daher sollten angemessene Vorkehrungen zum Schutz getroffen werden.

#### **VCCI Notice**

This is a class A product based on the standard of the Voluntary Control Council for Interference by Information Technology Equipment (VCCI). If this equipment is used in a domestic environment, radio disturbance may arise. When such trouble occurs, the user may be required to take corrective actions.

この装置は、情報処理装置等電波障害自主規制協議会 (VCCI) の基準 に基づくクラスA情報技術装置です。この装置を家庭環境で使用すると電波 妨害を引き起こすことがあります。この場合には使用者が適切な対策を講ず るよう要求されることがあります。

#### **BSMI EMC Statement — Taiwan**

This is a class A product. In a domestic environment this product may cause radio interference in which case the user may be required to take adequate measures.

# 警告使用者: 這是甲類的資訊產品,在居住的環境中使用時,可能 會造成射頻干擾,在這種請況下,使用者會被要求採 取某些適當的對策。

**AS/NZS CISPR 22**

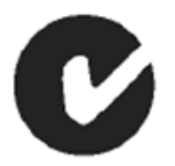

#### **Hazardous Substances**

This product complies with the requirements of European Directive, 2002/95/EC, Restriction of Hazardous Substances (RoHS) in Electrical and Electronic Equipment.

#### **European Waste Electrical and Electronic Equipment (WEEE) Notice**

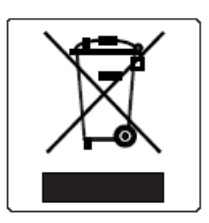

In accordance with Directive 2002/96/EC of the European Parliament on waste electrical and electronic equipment (WEEE):

- 1. The symbol above indicates that separate collection of electrical and electronic equipment is required and that this product was placed on the European market after August 13, 2005, the date of enforcement for Directive 2002/96/EC.
- 2. When this product has reached the end of its serviceable life, it cannot be disposed of as unsorted municipal waste. It must be collected and treated separately.
- 3. It has been determined by the European Parliament that there are potential negative effects on the environment and human health as a result of the presence of hazardous substances in electrical and electronic equipment.
- 4. It is the users' responsibility to utilize the available collection system to ensure WEEE is properly treated.

For information about the available collection system, please go to <www.enterasys.com/support/> or contact Enterasys Customer Support at 353 61 705586 (Ireland).

#### **Battery Notice**

This product contains a battery used to maintain product information. If the battery should need replacement it must be replaced by Service Personnel. Please contact Technical Support for assistance.

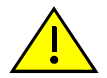

**Caution:** There is an explosion risk if you replace the battery with the incorrect type. Dispose of expended battery in accordance with local disposal regulations.

**Precaución:** Hay riesgo de explosion si la bateria se reemplaza con el typo incorrecto. Deshágase de las baterías gastadas de conformidad con las regulaciones de eliminación local.

# 产品说明书附件 **Supplement to Product Instructions**

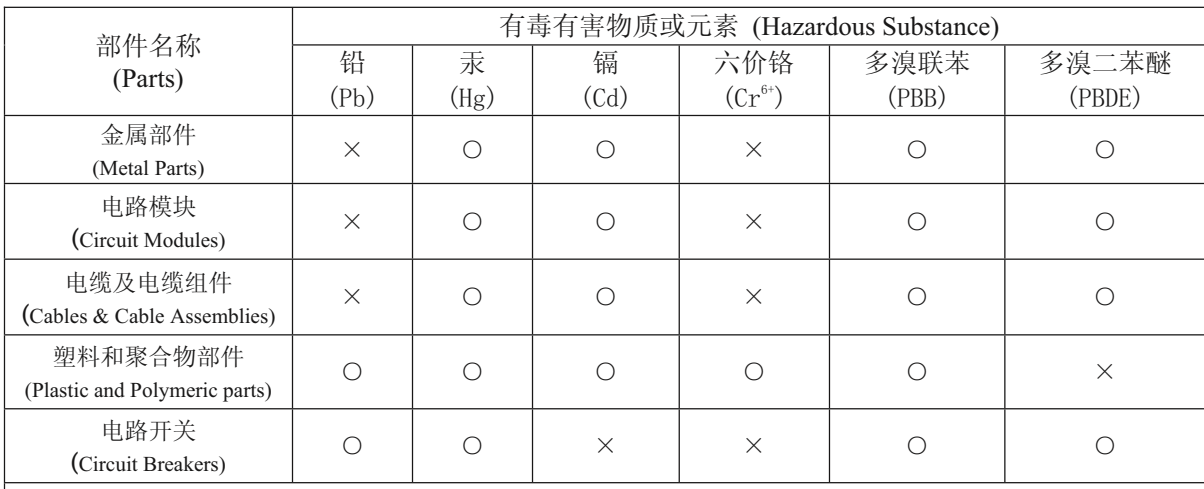

○: 表示该有毒有害物质在该部件所有均质材料中的含量均在 SJ/T 11363-2006 标准规定的限量要求以下。 Indicates that the concentration of the hazardous substance in all homogeneous materials in the parts is below the relevant threshold of the SJ/T 11363-2006 standard.

×: 表示该有毒有害物质至少在该部件的某一均质材料中的含量超出SJ/T 11363-2006 标准规定的限量要求。 Indicates that the concentration of the hazardous substance of at least one of all homogeneous materials in the parts is above the relevant threshold of the SJ/T 11363-2006 standard.

对销售之日的所售产品, 本表显示,

凯创供应链的电子信息产品可能包含这些物质。注意:在所售产品中可能会也可能不会含有所有所列的部件。 This table shows where these substances may be found in the supply chain of Enterasys electronic information products, as of the date of sale of the enclosed product. Note that some of the component types listed above may or may not be a part of the enclosed product.

此环保使用期限只适用于产品是在产品手册中所规定的条件下工作. 除非另外特别的标注,此标志为针对所涉及产品的环保使用期标志. 某些零部件会 有一个不同的环保使用期(例如, 电池单元模块)贴在其产品上.

The Environmentally Friendly Use Period (EFUP) for all enclosed products and their parts are per the symbol shown here, unless otherwise marked. Certain parts may have a different EFUP (for example, battery modules) and so are marked to reflect such. The Environmentally Friendly Use Period is valid only when the product is operated under the conditions defined in the product manual.

#### **Safety Information Class 1 Laser Transceivers**

#### **The single mode interface modules use Class 1 laser transceivers. Read the following safety information before installing or operating these modules.**

The Class 1 laser transceivers use an optical feedback loop to maintain Class 1 operation limits. This control loop eliminates the need for maintenance checks or adjustments. The output is factory set, and does not allow any user adjustment. Class 1 Laser transceivers comply with the following safety standards:

- 21 CFR 1040.10 and 1040.11 U.S. Department of Health and Human Services (FDA).
- IEC Publication 825 (International Electrotechnical Commission).
- CENELEC EN 60825 (European Committee for Electrotechnical Standardization).

When operating within their performance limitations, laser transceiver output meets the Class 1 accessible emission limit of all three standards. Class 1 levels of laser radiation are not considered hazardous.

When the connector is in place, all laser radiation remains within the fiber. The maximum amount of radiant power exiting the fiber (under normal conditions) is -12.6 dBm or  $55 \times 10^{-6}$  watts.

Removing the optical connector from the transceiver allows laser radiation to emit directly from the optical port. The maximum radiance from the optical port (under worst case conditions) is 0.8 W cm<sup>-2</sup> or 8 x 10<sup>3</sup> W m<sup>2</sup> sr-1.

**Do not use optical instruments to view the laser output. The use of optical instruments to view laser output increases eye hazard. When viewing the output optical port, power must be removed from the network adapter.**

#### **Safety Compliance**

#### **Warning: Fiber Optic Port Safety**

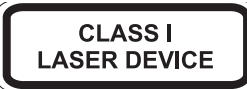

When using a fiber optic media expansion module, never look at the transmit laser while it is powered on. Also, never look directly at the fiber TX port and fiber cable ends when they are powered on.

#### **Avertissment: Ports pour fibres optiques - sécurité sur le plan optique**

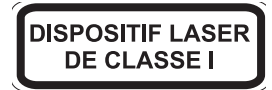

Ne regardez jamais le laser tant qu'il est sous tension. Ne regardez jamais directement le port TX (Tramsmission) à fibres optiques et les embouts de câbles à fibres optiques tant qu'ils sont sous tension.

#### **Warnhinweis: Faseroptikanschlüsse - Optische Sicherheit**

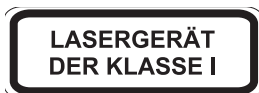

Niemals ein Übertragungslaser betrachten, während dieses eingeschaltet ist. Niemals direkt auf den Faser-TX-Anschluß und auf die Faserkabelenden schauen, während diese eingeschaltet sind.

#### **Declaration of Conformity**

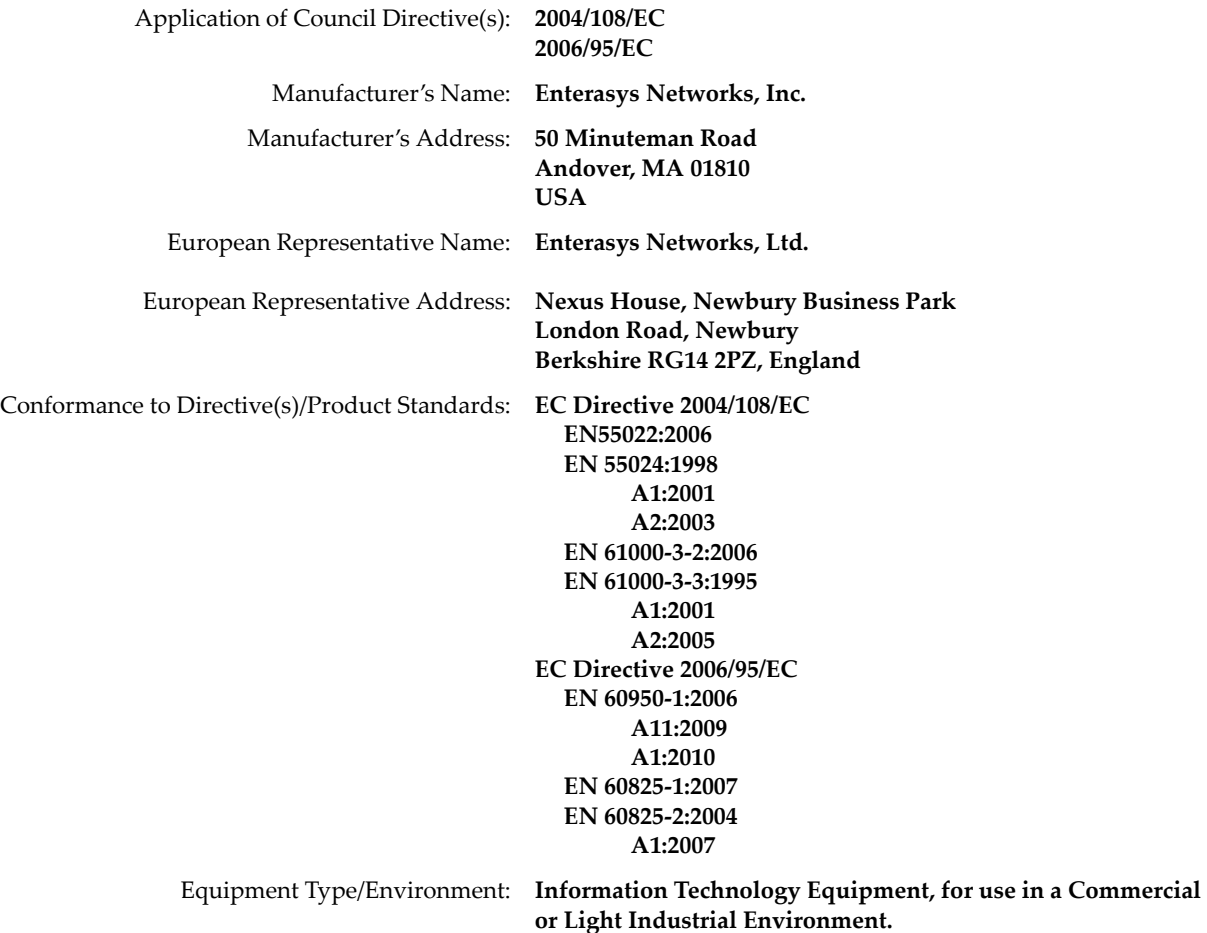

Enterasys Networks, Inc. declares that the equipment packaged with this notice conforms to the above directives.

#### **Enterasys Networks, Inc. Firmware License Agreement**

#### **BEFORE OPENING OR UTILIZING THE ENCLOSED PRODUCT, CAREFULLY READ THIS LICENSE AGREEMENT.**

This document is an agreement ("Agreement") between the end user ("You") and Enterasys Networks, Inc., on behalf of itself and its Affiliates (as hereinafter defined) ("Enterasys") that sets forth Your rights and obligations with respect to the Enterasys software program/firmware (including any accompanying documentation, hardware or media) ("Program") in the package and prevails over any additional, conflicting or inconsistent terms and conditions appearing on any purchase order or other document submitted by You. "Affiliate" means any person, partnership, corporation, limited liability company, other form of enterprise that directly or indirectly through one or more intermediaries, controls, or is controlled by, or is under common control with the party specified. This Agreement constitutes the entire understanding between the parties, with respect to the subject matter of this Agreement. The Program may be contained in firmware, chips or other media.

BY INSTALLING OR OTHERWISE USING THE PROGRAM, YOU REPRESENT THAT YOU ARE AUTHORIZED TO ACCEPT THESE TERMS ON BEHALF OF THE END USER (IF THE END USER IS AN ENTITY ON WHOSE BEHALF YOU ARE AUTHORIZED TO ACT, "YOU" AND "YOUR" SHALL BE DEEMED TO REFER TO SUCH ENTITY) AND THAT YOU AGREE THAT YOU ARE BOUND BY THE TERMS OF THIS AGREEMENT, WHICH INCLUDES, AMONG OTHER PROVISIONS, THE LICENSE, THE DISCLAIMER OF WARRANTY AND THE LIMITATION OF LIABILITY. IF YOU DO NOT AGREE TO THE TERMS OF THIS AGREEMENT OR ARE NOT AUTHORIZED TO ENTER INTO THIS AGREEMENT, ENTERASYS IS UNWILLING TO LICENSE THE PROGRAM TO YOU AND YOU AGREE TO RETURN THE UNOPENED PRODUCT TO ENTERASYS OR YOUR DEALER, IF ANY, WITHIN TEN (10) DAYS FOLLOWING THE DATE OF RECEIPT FOR A FULL REFUND.

IF YOU HAVE ANY QUESTIONS ABOUT THIS AGREEMENT, CONTACT ENTERASYS NETWORKS, LEGAL DEPARTMENT AT (978) 684-1000.

#### **You and Enterasys agree as follows:**

1. **LICENSE.** You have the non-exclusive and non-transferable right to use only the one (1) copy of the Program provided in this package subject to the terms and conditions of this Agreement.

2. **RESTRICTIONS.** Except as otherwise authorized in writing by Enterasys, You may not, nor may You permit any third party to:

- (a) Reverse engineer, decompile, disassemble or modify the Program, in whole or in part, including for reasons of error correction or interoperability, except to the extent expressly permitted by applicable law and to the extent the parties shall not be permitted by that applicable law, such rights are expressly excluded. Information necessary to achieve interoperability or correct errors is available from Enterasys upon request and upon payment of Enterasys' applicable fee.
- (b) Incorporate the Program in whole or in part, in any other product or create derivative works based on the Program, in whole or in part.
- (c) Publish, disclose, copy reproduce or transmit the Program, in whole or in part.
- (d) Assign, sell, license, sublicense, rent, lease, encumber by way of security interest, pledge or otherwise transfer the Program, in whole or in part.
- (e) Remove any copyright, trademark, proprietary rights, disclaimer or warning notice included on or embedded in any part of the Program.

3. **APPLICABLE LAW.** This Agreement shall be interpreted and governed under the laws and in the state and federal courts of the Commonwealth of Massachusetts without regard to its conflicts of laws provisions. You accept the personal jurisdiction and venue of the Commonwealth of Massachusetts courts. None of the 1980 United Nations Convention on the Limitation Period in the International Sale of Goods, and the Uniform Computer Information Transactions Act shall apply to this Agreement.

4. **EXPORT RESTRICTIONS.** You understand that Enterasys and its Affiliates are subject to regulation by agencies of the U.S. Government, including the U.S. Department of Commerce, which prohibit export or diversion of certain technical products to certain countries, unless a license to export the product is obtained from the U.S. Government or an exception from obtaining such license may be relied upon by the exporting party.

If the Program is exported from the United States pursuant to the License Exception CIV under the U.S. Export Administration Regulations, You agree that You are a civil end user of the Program and agree that You will use the Program for civil end uses only and not for military purposes.

If the Program is exported from the United States pursuant to the License Exception TSR under the U.S. Export Administration Regulations, in addition to the restriction on transfer set forth in Section 1 or 2 of this Agreement, You agree not to (i) reexport or release the Program, the source code for the Program or technology to a national of a country in Country Groups D:1 or E:2 (Albania, Armenia, Azerbaijan, Belarus, Cambodia, Cuba, Georgia, Iraq, Kazakhstan, Laos, Libya, Macau, Moldova, Mongolia, North Korea, the People's Republic of China, Russia, Tajikistan, Turkmenistan, Ukraine, Uzbekistan,

Vietnam, or such other countries as may be designated by the United States Government), (ii) export to Country Groups D:1 or E:2 (as defined herein) the direct product of the Program or the technology, if such foreign produced direct product is subject to national security controls as identified on the U.S. Commerce Control List, or (iii) if the direct product of the technology is a complete plant or any major component of a plant, export to Country Groups D:1 or E:2 the direct product of the plant or a major component thereof, if such foreign produced direct product is subject to national security controls as identified on the U.S. Commerce Control List or is subject to State Department controls under the U.S. Munitions List.

5. **UNITED STATES GOVERNMENT RESTRICTED RIGHTS.** The enclosed Program (i) was developed solely at private expense; (ii) contains "restricted computer software" submitted with restricted rights in accordance with section 52.227-19 (a) through (d) of the Commercial Computer Software-Restricted Rights Clause and its successors, and (iii) in all respects is proprietary data belonging to Enterasys and/or its suppliers. For Department of Defense units, the Program is considered commercial computer software in accordance with DFARS section 227.7202-3 and its successors, and use, duplication, or disclosure by the U.S. Government is subject to restrictions set forth herein.

6. **DISCLAIMER OF WARRANTY.** EXCEPT FOR THOSE WARRANTIES EXPRESSLY PROVIDED TO YOU IN WRITING BY ENTERASYS, ENTERASYS DISCLAIMS ALL WARRANTIES, EITHER EXPRESS OR IMPLIED, INCLUDING BUT NOT LIMITED TO IMPLIED WARRANTIES OF MERCHANTABILITY, SATISFACTORY QUALITY, FITNESS FOR A PARTICULAR PURPOSE, TITLE AND NON-INFRINGEMENT WITH RESPECT TO THE PROGRAM. IF IMPLIED WARRANTIES MAY NOT BE DISCLAIMED BY APPLICABLE LAW, THEN ANY IMPLIED WARRANTIES ARE LIMITED IN DURATION TO THIRTY (30) DAYS AFTER DELIVERY OF THE PROGRAM TO YOU.

7. **LIMITATION OF LIABILITY.** IN NO EVENT SHALL ENTERASYS OR ITS SUPPLIERS BE LIABLE FOR ANY DAMAGES WHATSOEVER (INCLUDING, WITHOUT LIMITATION, DAMAGES FOR LOSS OF BUSINESS, PROFITS, BUSINESS INTERRUPTION, LOSS OF BUSINESS INFORMATION, SPECIAL, INCIDENTAL, CONSEQUENTIAL, OR RELIANCE DAMAGES, OR OTHER LOSS) ARISING OUT OF THE USE OR INABILITY TO USE THE PROGRAM, EVEN IF ENTERASYS HAS BEEN ADVISED OF THE POSSIBILITY OF SUCH DAMAGES. THIS FOREGOING LIMITATION SHALL APPLY REGARDLESS OF THE CAUSE OF ACTION UNDER WHICH DAMAGES ARE SOUGHT.

THE CUMULATIVE LIABILITY OF ENTERASYS TO YOU FOR ALL CLAIMS RELATING TO THE PROGRAM, IN CONTRACT, TORT OR OTHERWISE, SHALL NOT EXCEED THE TOTAL AMOUNT OF FEES PAID TO ENTERASYS BY YOU FOR THE RIGHTS GRANTED HEREIN.

8. **AUDIT RIGHTS.** You hereby acknowledge that the intellectual property rights associated with the Program are of critical value to Enterasys, and, accordingly, You hereby agree to maintain complete books, records and accounts showing (i) license fees due and paid, and (ii) the use, copying and deployment of the Program. You also grant to Enterasys and its authorized representatives, upon reasonable notice, the right to audit and examine during Your normal business hours, Your books, records, accounts and hardware devices upon which the Program may be deployed to verify compliance with this Agreement, including the verification of the license fees due and paid Enterasys and the use, copying and deployment of the Program. Enterasys' right of examination shall be exercised reasonably, in good faith and in a manner calculated to not unreasonably interfere with Your business. In the event such audit discovers non-compliance with this Agreement, including copies of the Program made, used or deployed in breach of this Agreement, You shall promptly pay to Enterasys the appropriate license fees. Enterasys reserves the right, to be exercised in its sole discretion and without prior notice, to terminate this license, effective immediately, for failure to comply with this Agreement. Upon any such termination, You shall immediately cease all use of the Program and shall return to Enterasys the Program and all copies of the Program.

9. **OWNERSHIP.** This is a license agreement and not an agreement for sale. You acknowledge and agree that the Program constitutes trade secrets and/or copyrighted material of Enterasys and/or its suppliers. You agree to implement reasonable security measures to protect such trade secrets and copyrighted material. All right, title and interest in and to the Program shall remain with Enterasys and/or its suppliers. All rights not specifically granted to You shall be reserved to Enterasys.

10. **ENFORCEMENT.** You acknowledge and agree that any breach of Sections 2, 4, or 9 of this Agreement by You may cause Enterasys irreparable damage for which recovery of money damages would be inadequate, and that Enterasys may be entitled to seek timely injunctive relief to protect Enterasys' rights under this Agreement in addition to any and all remedies available at law.

11. **ASSIGNMENT.** You may not assign, transfer or sublicense this Agreement or any of Your rights or obligations under this Agreement, except that You may assign this Agreement to any person or entity which acquires substantially all of Your stock assets. Enterasys may assign this Agreement in its sole discretion. This Agreement shall be binding upon and inure to the benefit of the parties, their legal representatives, permitted transferees, successors and assigns as permitted by this Agreement. Any attempted assignment, transfer or sublicense in violation of the terms of this Agreement shall be void and a breach of this Agreement.

12. **WAIVER.** A waiver by Enterasys of a breach of any of the terms and conditions of this Agreement must be in writing and will not be construed as a waiver of any subsequent breach of such term or condition. Enterasys' failure to enforce a term upon Your breach of such term shall not be construed as a waiver of Your breach or prevent enforcement on any other occasion.

13. **SEVERABILITY.** In the event any provision of this Agreement is found to be invalid, illegal or unenforceable, the validity, legality and enforceability of any of the remaining provisions shall not in any way be affected or impaired thereby, and that provision shall be reformed, construed and enforced to the maximum extent permissible. Any such invalidity, illegality, or unenforceability in any jurisdiction shall not invalidate or render illegal or unenforceable such provision in any other jurisdiction.

14. **TERMINATION.** Enterasys may terminate this Agreement immediately upon Your breach of any of the terms and conditions of this Agreement. Upon any such termination, You shall immediately cease all use of the Program and shall return to Enterasys the Program and all copies of the Program.

# **Contents**

#### **About This Guide**

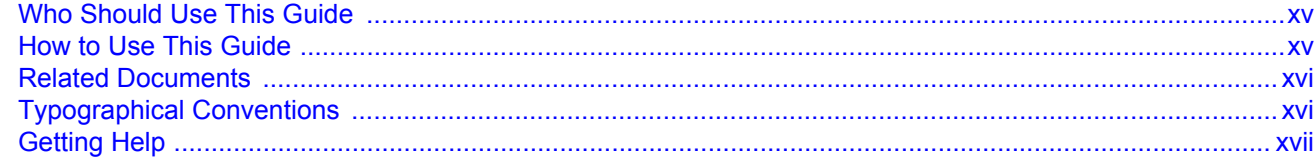

## **Chapter 1: Introduction**

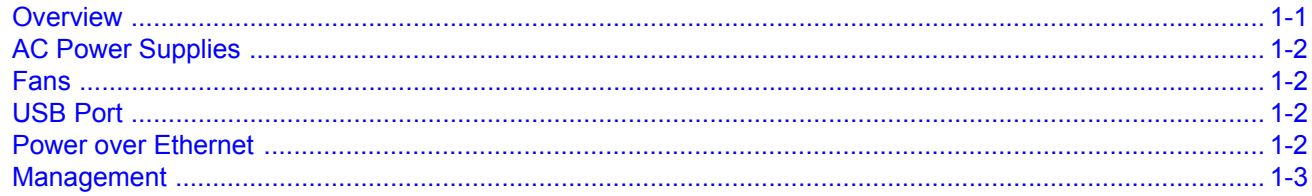

#### **Chapter 2: Installing the S1 Chassis**

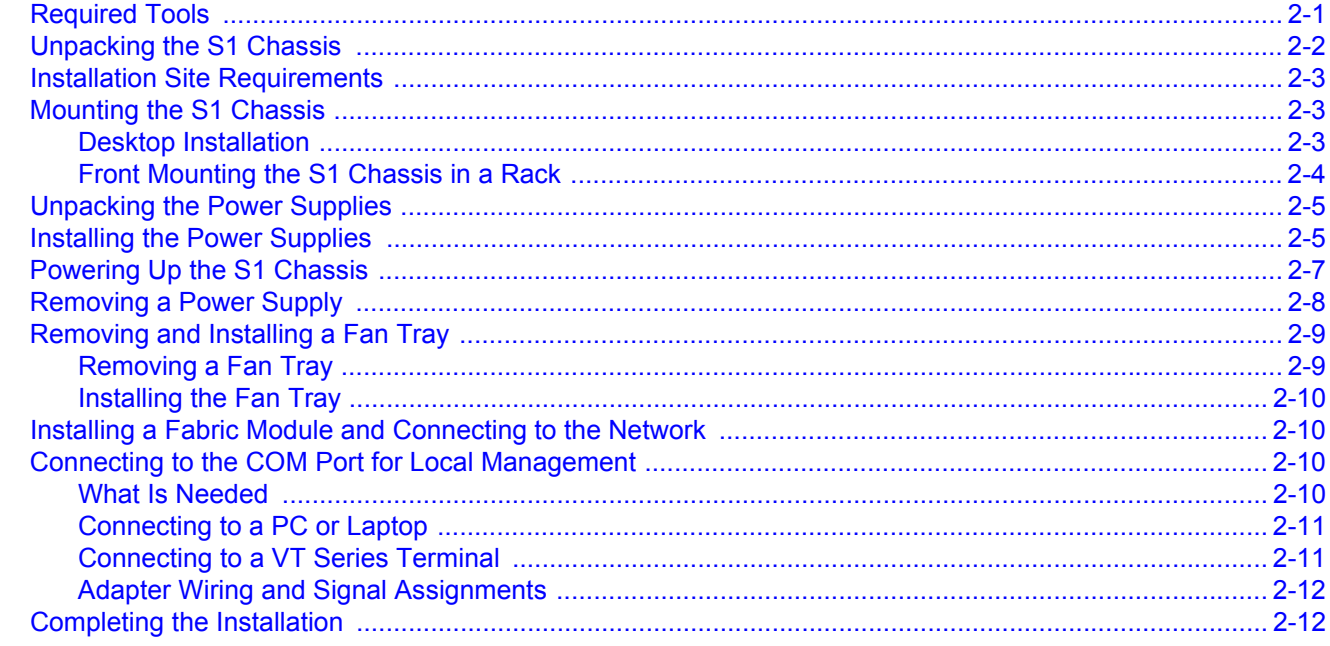

#### **Chapter 3: Troubleshooting**

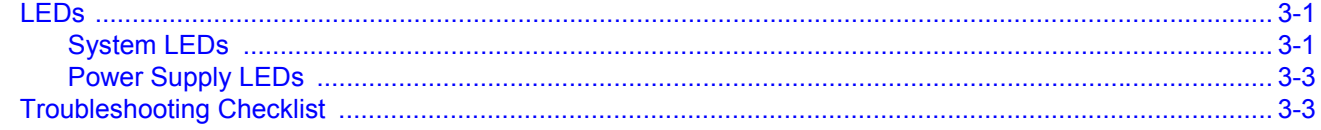

## **Appendix A: Specifications**

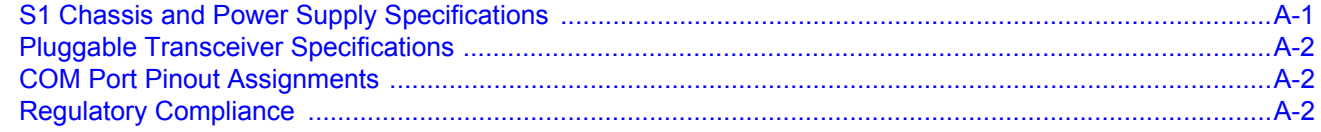

## Appendix B: Installing the S1-MOUNT-KIT

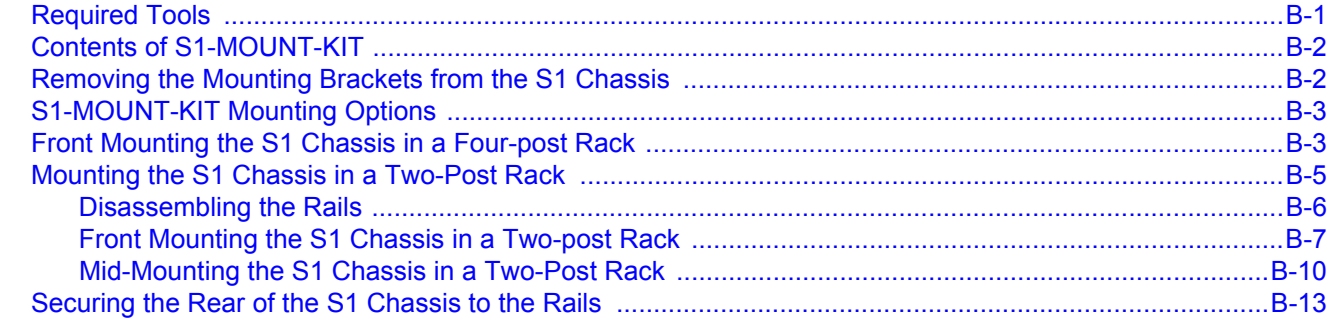

## Appendix C: About PoE (Power over Ethernet)

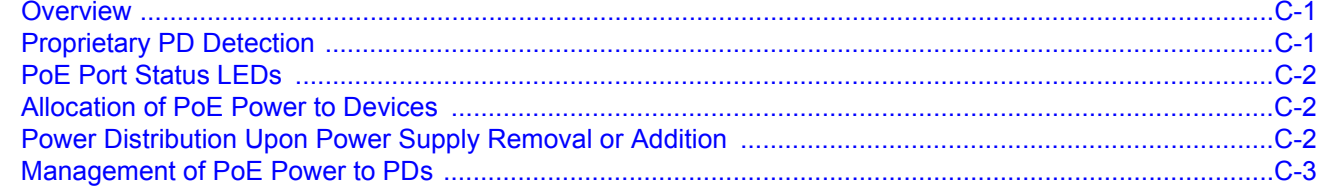

# **Appendix D: Environmental Guidelines**

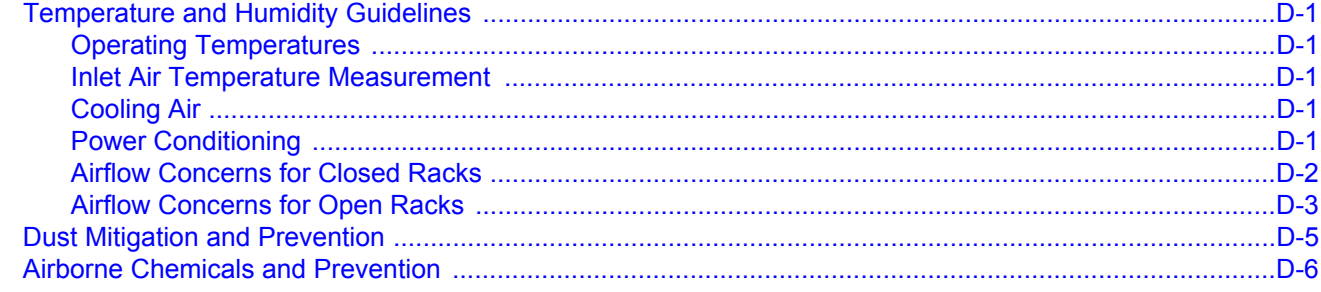

#### **Figures**

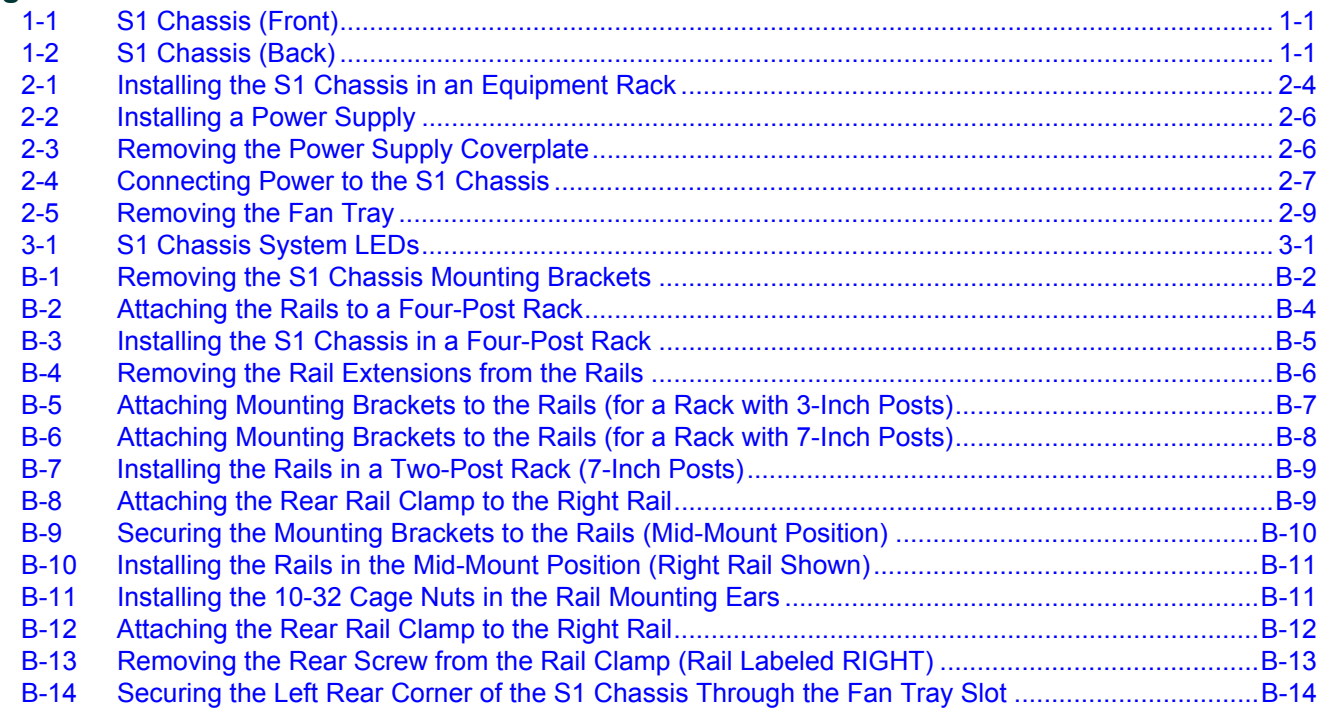

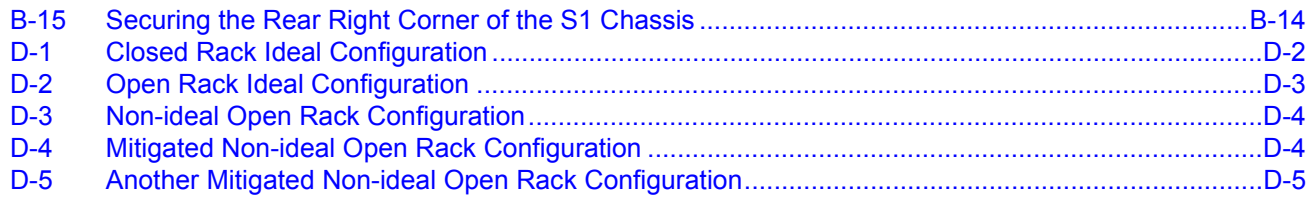

#### **Tables**

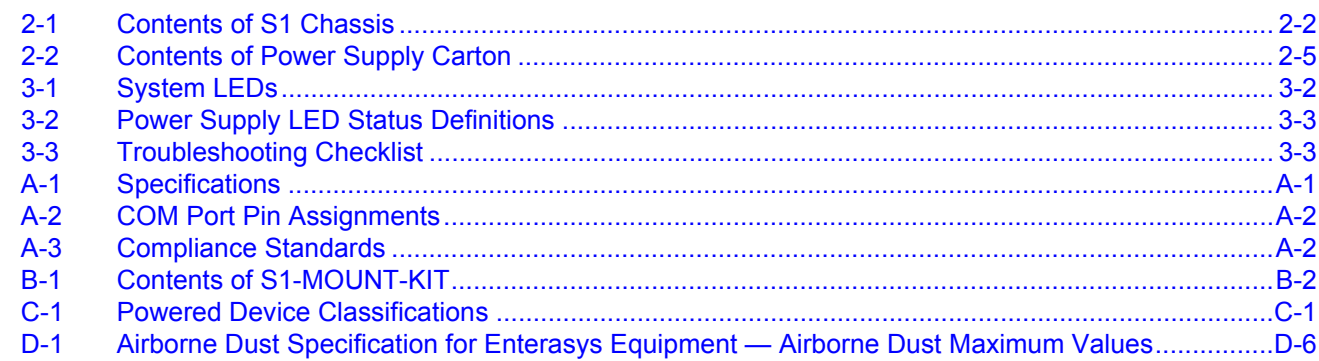

# *About This Guide*

<span id="page-16-0"></span>This guide provides an overview, installation and troubleshooting instructions, and specifications for the Enterasys S-Series® S1 chassis:

# <span id="page-16-1"></span>**Who Should Use This Guide**

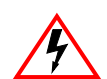

**Electrical Hazard:** Only qualified personnel should install or service this unit.

**Riesgo Electrico:** Nada mas personal capacitado debe de instalar o darle servicio a esta unida.

**Elektrischer Gefahrenhinweis:** Installationen oder Servicearbeiten sollten nur durch ausgebildetes und qualifiziertes Personal vorgenommen werden.

This guide is intended for a network administrator who is responsible for installing and setting up the S1 chassis.

# <span id="page-16-2"></span>**How to Use This Guide**

Read through this guide completely to familiarize yourself with its contents and to gain an understanding of the features and capabilities of the S1 chassis. A general working knowledge of data communications networks is helpful when setting up the S1 chassis.

This preface provides the following:

- An overview of this guide and the S-Series manual set
- A brief summary of each chapter
- Definitions of the conventions used in this document
- Instructions regarding how to obtain technical support from Enterasys Networks.

To locate information about various subjects in this guide, refer to the following table.

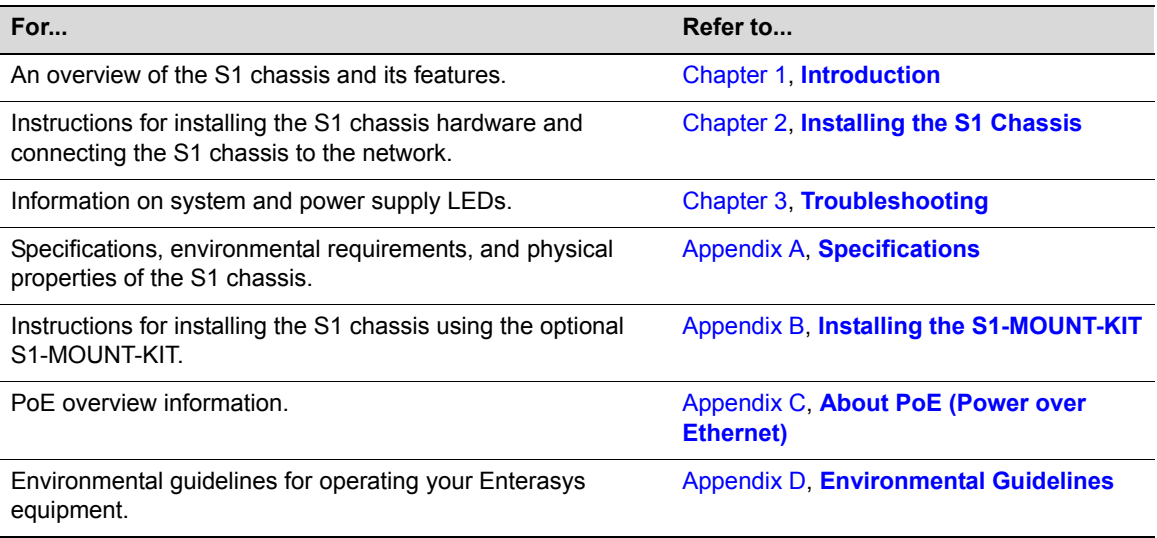

# <span id="page-17-0"></span>**Related Documents**

The *Enterasys S-Series Configuration Guide* and *Enterasys S-Series CLI Reference Guide* provide information on how to use the CLI to set up and manage the S1 chassis.

These manuals can be obtained from the World Wide Web in Adobe Acrobat Portable Document Format (PDF) at the following site:

<https://extranet.enterasys.com/downloads>

# <span id="page-17-1"></span>**Typographical Conventions**

The following typographical conventions and icons are used in this document.

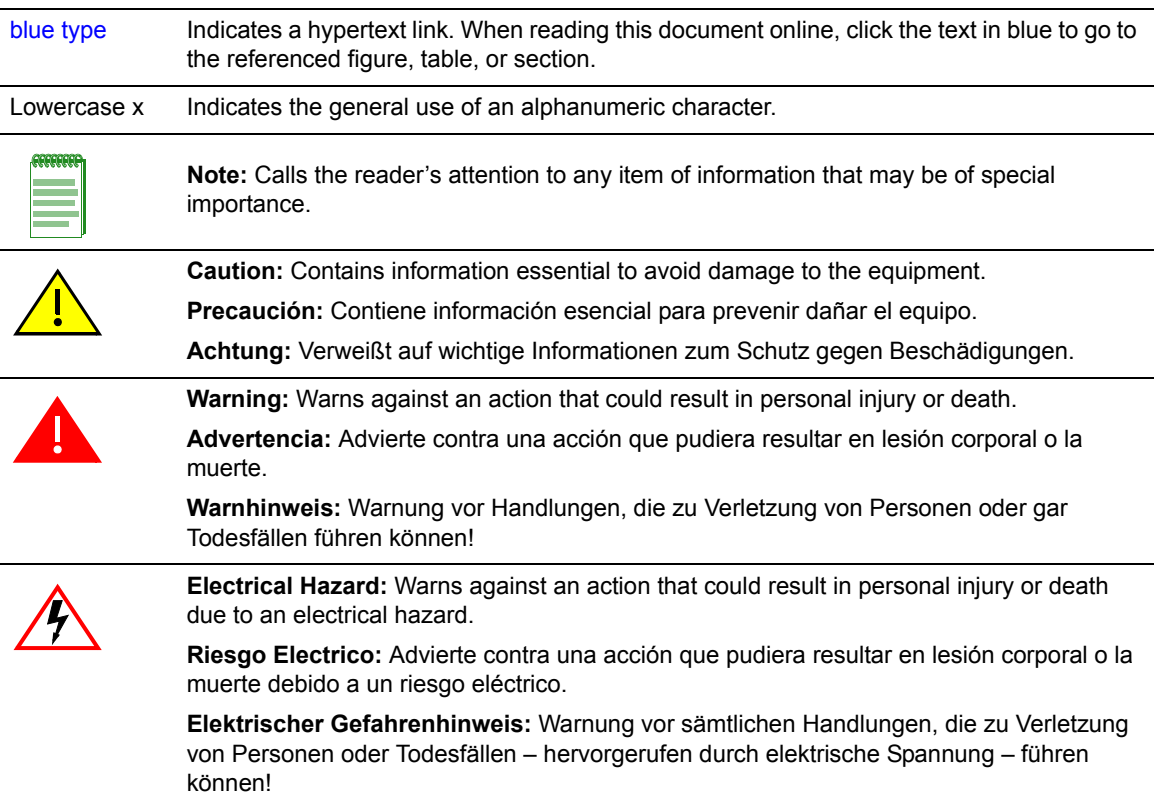

# <span id="page-18-1"></span><span id="page-18-0"></span>**Getting Help**

For additional support related to the S1 chassis or this document, contact Enterasys Networks using one of the following methods:

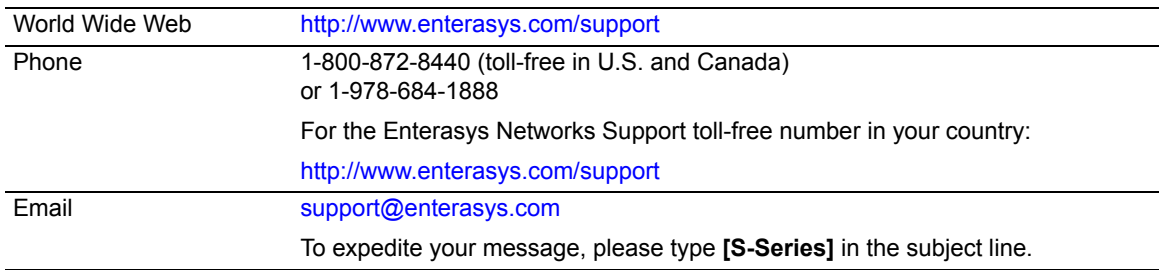

#### **Before contacting Enterasys Networks for technical support, have the following data ready:**

- Your Enterasys Networks service contract number
- A description of the failure
- A description of any action(s) already taken to resolve the problem (for example, changing mode switches or rebooting the unit)
- The serial and revision numbers of all involved Enterasys Networks products in the network
- A description of your network environment (such as layout, cable type, other relevant environmental information)
- Network load and frame size at the time of trouble (if known)
- The device history (for example, if you have returned the device before, or if this is a recurring problem)
- Any previous Return Material Authorization (RMA) numbers

# <span id="page-20-4"></span>*Introduction*

*1*

<span id="page-20-0"></span>This chapter provides an overview of the capabilities of the Enterasys S-Series S1 chassis.

For information about software features of the S1 chassis and how to configure them, refer to the *Enterasys S-Series Configuration Guide*.

# <span id="page-20-1"></span>**Overview**

The S1 chassis is a one-slot chassis in which you can install an S-Series I/O fabric module. The S1 chassis supports the S130, S150, and S155 classes of I/O fabric modules.

[Figure 1-1](#page-20-2) shows the front of the S1 chassis. [Figure 1-2](#page-20-3) shows the rear of the S1 chassis.

#### <span id="page-20-2"></span>**Figure 1-1 S1 Chassis (Front)**

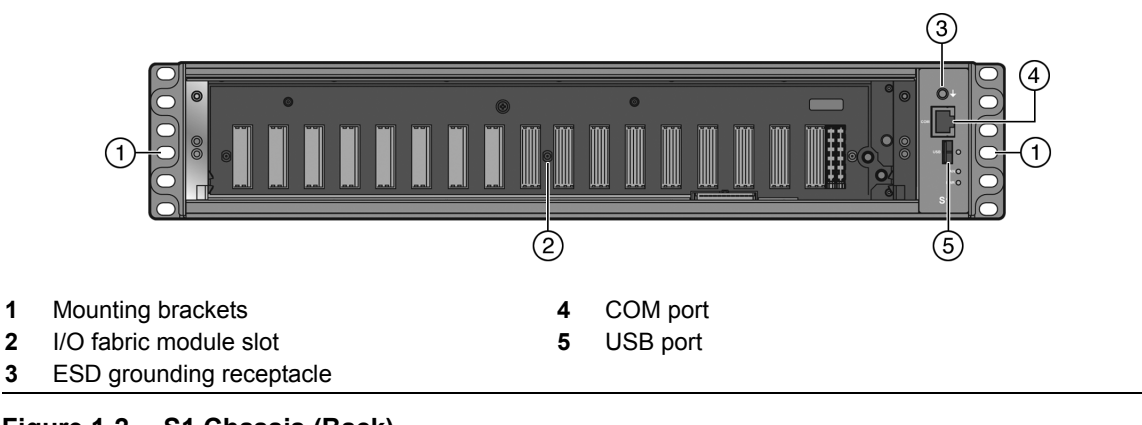

<span id="page-20-3"></span>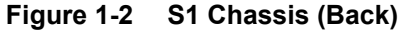

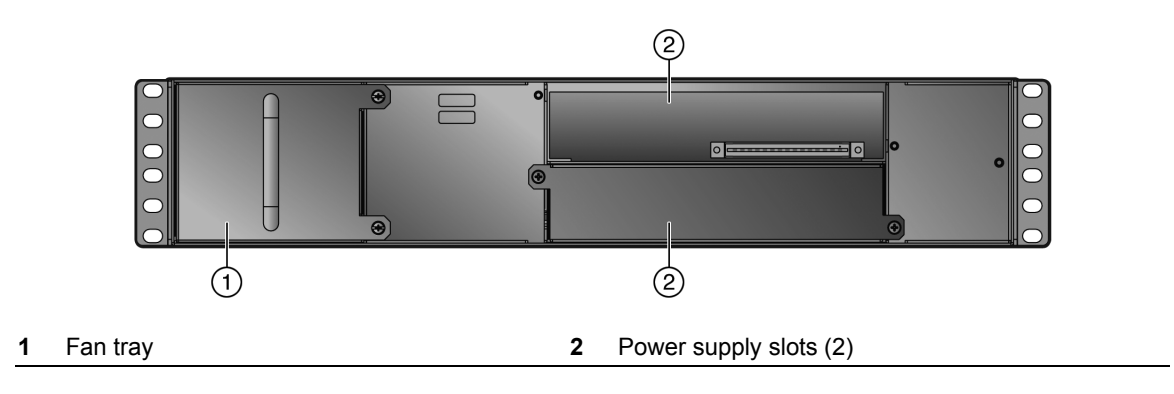

# <span id="page-21-0"></span>**AC Power Supplies**

The S1 chassis supports up to two SSA-AC-PS-1000W AC power supplies, which are installed in the rear of the S1 chassis. You must order the power supplies separately.

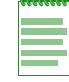

**Note:** The S1 chassis DOES NOT support the SSA-AC-PS-625W power supply.

The AC power supply automatically adjusts to the input voltage and frequency, which allows for an input voltage of 100 to 240 Vac, and a frequency between 50 and 60 Hz. See the operating specifications in Appendix A, **[Specifications](#page-42-3)**. No additional adjustments are necessary. For installations in North America, a 15 Amp power cord is required. See ["Powering Up the S1](#page-30-2)  [Chassis" on page 2-7](#page-30-2) for more details.

Two operational modes of power supply redundancy are supported:

- **Redundant** mode, in which the power made available to the system is equal to the maximum output of one SSA-AC-PS-1000W AC power supply (1000 watts). If you choose to use two power supplies in a redundant power configuration, system power redundancy is guaranteed if one supply is lost. Power supplies are hot swappable in this operational mode.
- **Non-redundant**, or additive, mode, in which the combined output of two supplies (2000 watts) is made available to the system. If you choose to use two power supplies in a nonredundant power configuration, the loss of a single supply may result in a system reset. Power supplies are not hot swappable in this operational mode.

For more information, see ["Installing the Power Supplies" on page 2-5.](#page-28-3) For information on the power supply LEDs, see ["Power Supply LEDs" on page 3-3](#page-40-4).

## <span id="page-21-1"></span>**Fans**

The S1 chassis features a removable fan tray that is accessible from the rear of the chassis. This unit is hot swappable, which allows it to be replaced without powering down the chassis. The FAN LED on the front of the S1 chassis indicates the status of the fan tray (normal/fault/not installed). Refer to ["System LEDs" on page 3-1](#page-38-5) for a full description of the FAN LED states.

# <span id="page-21-2"></span>**USB Port**

The USB port on the S1 chassis allows you to use a USB drive to upgrade the chassis and upload and download files, such as configuration files and firmware images. For information on connecting to the USB port, refer to the *Enterasys S-Series CLI Reference Guide*.

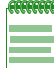

**Note:** The USB port on the S1 chassis is not used for out-of-band management.

# <span id="page-21-3"></span>**Power over Ethernet**

The S1 chassis supports both IEEE 802.3af and 802.3at Power over Ethernet (PoE) standards. The number of powered devices on RJ45 ports to which the S1 chassis can supply PoE power depends on your power supply and I/O fabric card configuration.

For an overview of PoE, see Appendix C, **[About PoE \(Power over Ethernet\)](#page-58-4)**.

#### <span id="page-22-0"></span>**Management**

You can manage the S1 chassis either in-band or out-of-band. In-band remote management is possible using the Enterasys Networks' NetSight® management application or the command line interface (CLI) via Telnet. Out-of-band management is provided through the RJ45 COM (Communication) port on the front panel using a PC, a VT terminal, or a VT terminal emulator. For more information, see ["Connecting to the COM Port for Local Management" on page 2-10](#page-33-4).

*2*

# <span id="page-24-2"></span>*Installing the S1 Chassis*

<span id="page-24-0"></span>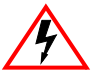

**Electrical Hazard:** Only qualified personnel should perform installation procedures. **Riesgo Electrico:** Solamente personal calificado debe realizar procedimientos de instalacion. **Elektrischer Gefahrenhinweis:** Installationen sollten nur durch ausgebildetes und qualifiziertes Personal vorgenommen werden.

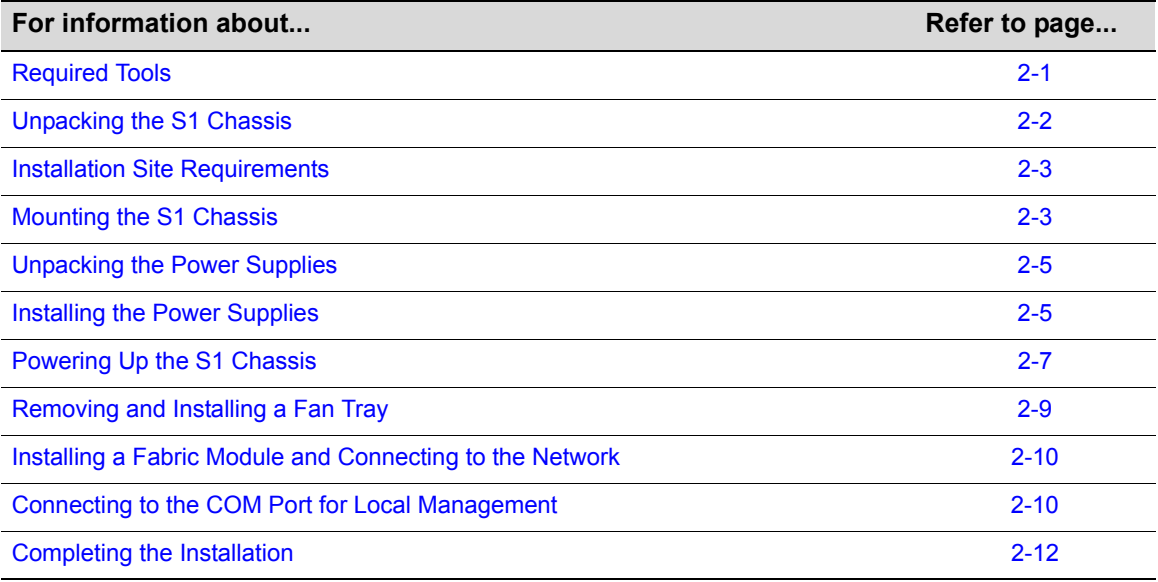

#### **Important Notice**

Read the Release Notes specific to the firmware image running in the chassis to check for any exceptions to the supported features and operation documented in this guide.

# <span id="page-24-1"></span>**Required Tools**

- ESD wrist strap (included with the S1 chassis)
- Phillips screwdriver

# <span id="page-25-0"></span>**Unpacking the S1 Chassis**

Unpack the S1 chassis as follows:

1. Open the box and remove the packing material protecting the S1 chassis.

Save the shipping box and materials in the event the unit must be reshipped.

2. Remove and set aside the kit that ships with the S1 chassis.

The S1 chassis does not include screws for attaching the S1 chassis to rack posts.

3. Verify the contents of the carton as listed in the [Table 2-1.](#page-25-1)

#### <span id="page-25-1"></span>**Table 2-1 Contents of S1 Chassis**

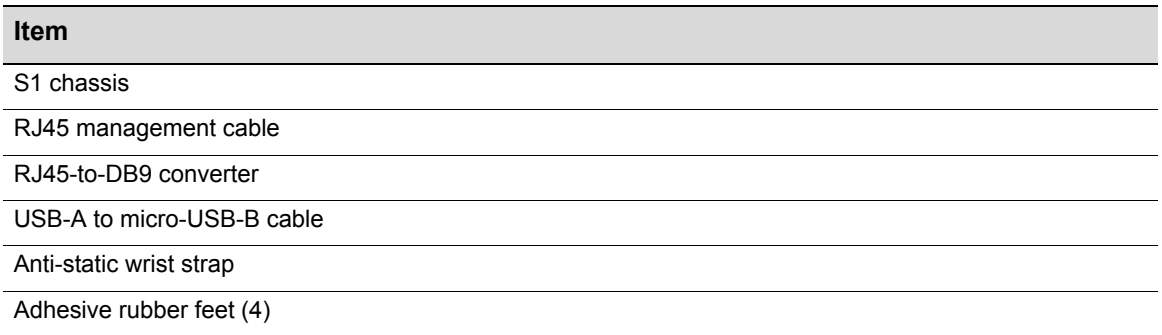

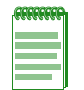

F

**Notes:** Power supplies and the I/O fabric module ship separately from the S1 chassis. The optional S1-MOUNT-KIT also ships separately from the S1 chassis.

Screws for mounting the S1 chassis in an equipment rack are not included with the S1 chassis. If you plan to install the S1 chassis in an equipment rack, you must supply at least eight rack screws.

4. Inspect the S1 chassis for any signs of physical damage.

If there are any signs of damage, DO NOT install the S1 chassis; instead, contact Enterasys Networks. Refer to ["Getting Help"on page xvii](#page-18-1) for details.

## <span id="page-26-0"></span>**Installation Site Requirements**

If you plan to cable your S1 chassis with SFP or SFP+ pluggable transceivers, you may need to have 3–4 inches of clearance at the front of the S1 chassis.

The installation site must be within reach of the network cabling and meet the requirements listed below:

- Appropriate grounded power receptacles must be located within 2.13 meters (7 feet) of the site.
- A temperature of between 5 $\degree$ C (41 $\degree$ F) and 40 $\degree$ C (104 $\degree$ F) must be maintained at the installation site with fluctuations of less than 10°C (18°F) per hour.

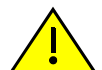

**Caution:** To ensure proper ventilation and prevent overheating, leave a minimum clearance space of 5.1 cm (2.0 in.) at the left, right, and rear of the device.

**Precaución:** Para asegurar una buena ventilación y evitar que el sistema se sobrecaliente, deje un espacio mínimo de 5.1 cm (2 pulgadas) con respecto a los lados y a la parte posterior del aparato.

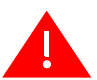

**Warning:** Before rack-mounting the device, ensure that the rack can support it without compromising stability. Otherwise, personal injury and/or equipment damage may result.

**Advertencia.** Antes de montar el equipo en el rack, asegurarse que el rack puede soportar su peso sin comprometer su propia estabilidad, de otra forma, daño personal o del equipo puede ocurrir.

**Warnhinweis:** Überzeugen Sie sich vor dem Einbau des Gerätes in das Rack von dessen Stabilität, ansonsten könnten Personenschäden oder Schäden am Gerät die Folge sein.

# <span id="page-26-1"></span>**Mounting the S1 Chassis**

You can install an S1 chassis as follows:

- On a desktop. See [Desktop Installation.](#page-26-2)
- In a 48.26-centimeter (19-inch) equipment rack. See [Front Mounting the S1 Chassis in a Rack](#page-27-0).

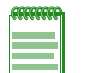

**Note:** For rack installations requiring more robust support for high shock or vibration, install the S1 chassis using the optional rail kit, S1-MOUNT-KIT.

To mid-mount an S1 chassis, you must use the S1-MOUNT-KIT rail kit, which is available for purchase separately.

For information on installing S1 chassis in an equipment rack using the S1-MOUNT-KIT, see Appendix B, **[Installing the S1-MOUNT-KIT](#page-44-2)**.

#### <span id="page-26-2"></span>**Desktop Installation**

For desktop installation, you must attach the adhesive rubber feet to the bottom of the S1 chassis.

To attach the rubber feet to the bottom of the S1 chassis.

- 1. Place the S1 chassis upside down on a sturdy, flat surface.
- 2. Remove the adhesive backing from the four rubber feet.
- 3. Adhere the rubber feet to the round, recessed areas on the bottom of the S1 chassis.

You can now unpack and install the S1 chassis power supplies. See ["Unpacking the Power](#page-28-0)  [Supplies" on page 2-5](#page-28-0) and ["Installing the Power Supplies" on page 2-5](#page-28-1).

#### <span id="page-27-0"></span>**Front Mounting the S1 Chassis in a Rack**

You can front mount an S1 chassis in an equipment rack using the mounting brackets attached to the S1 chassis.

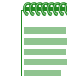

**Note:** The S1 chassis does not ship with mounting screws. You must supply at least eight screws to install the S1 chassis in a rack (four screws in each mounting bracket).

To front mount the S1 chassis:

- 1. Slide the S1 chassis into the equipment rack until the front mounting brackets are flush against the front screw holes of the rack posts. See [Figure 2-1.](#page-27-1)
- 2. Secure the front of the S1 chassis to the rack by screwing the customer-supplied rack screws in the mounting brackets on the right and left front of the S1 chassis. Use at least four screws in each mounting bracket.

#### <span id="page-27-1"></span>**Figure 2-1 Installing the S1 Chassis in an Equipment Rack**

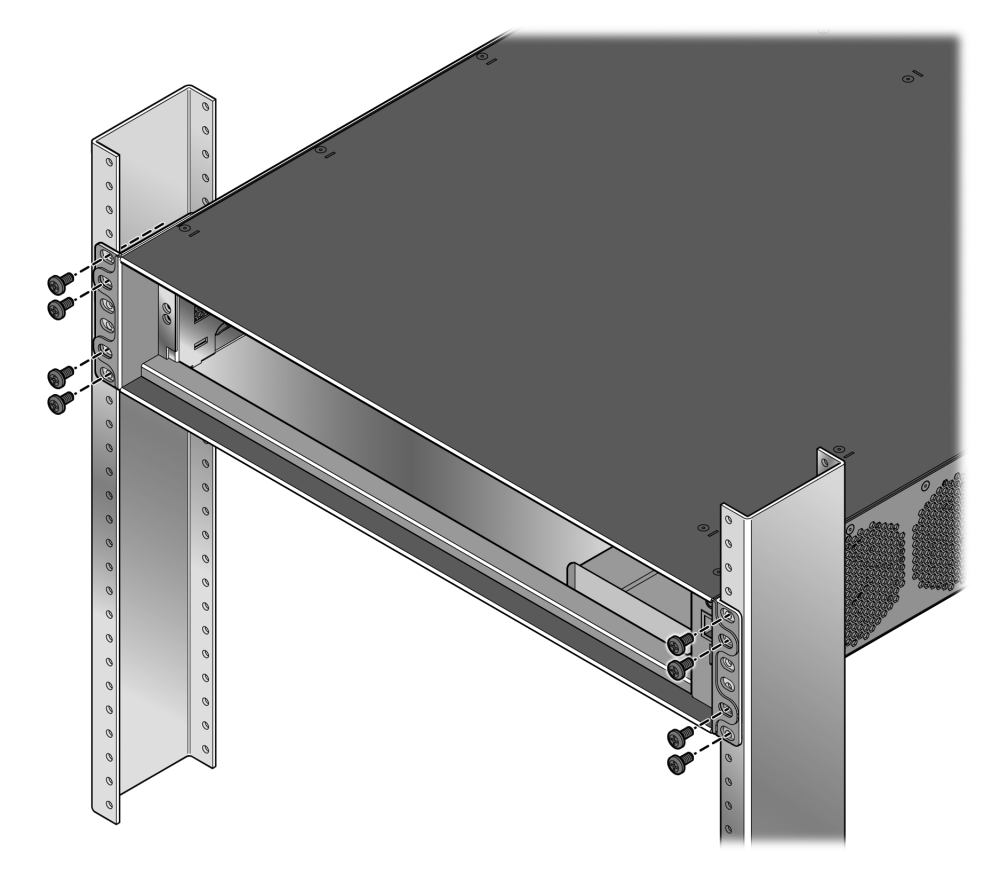

**Note:** For rack installations requiring more robust support for high shock or vibration, install the S1 chassis using the optional rail kit, S1-MOUNT-KIT.

To mid-mount an S1 chassis, you must use the S1-MOUNT-KIT rail kit, which is available for purchase separately.

For information on installing S1 chassis in an equipment rack using the S1-MOUNT-KIT, see Appendix B, **[Installing the S1-MOUNT-KIT](#page-44-2)**.

You can now unpack and install the S1 chassis power supplies. See "Unpacking the Power [Supplies" on page 2-5](#page-28-0) and ["Installing the Power Supplies" on page 2-5](#page-28-1).

# <span id="page-28-0"></span>**Unpacking the Power Supplies**

The SSA-AC-PS-1000W power supply modules are shipped in boxes separate from the S1 chassis. To unpack a power supply:

1. Unpack the power supply by removing it from the shipping box and sliding the two foam end caps off the unit.

Save the shipping box and materials in the event the unit must be reshipped.

- 2. Verify the contents of the box using [Table 2-2](#page-28-2).
- 3. Remove the power supply from its protective plastic bag.
- 4. Examine the power supply carefully, checking for damage.

If there are any signs of damage, DO NOT install the power supply; instead, contact Enterasys Networks. Refer to ["Getting Help"on page xvii](#page-18-1) for details.

<span id="page-28-2"></span>**Table 2-2 Contents of Power Supply Carton**

| <b>Item</b>                                                 | Quantity |  |
|-------------------------------------------------------------|----------|--|
| SSA-AC-PS-1000W power supply                                |          |  |
| For USA shipments: NEMA Power Cord 6-20, C19, R/A, SHLD     |          |  |
| Type of power cord is dependent on country of installation. |          |  |
| NOTICE Card                                                 |          |  |

# <span id="page-28-3"></span><span id="page-28-1"></span>**Installing the Power Supplies**

If you plan to install the S1 chassis in an equipment rack, install the power supplies in the S1 chassis after you install the S1 chassis in the equipment rack.

If you are installing only one power supply, you must put the power supply in the top power supply bay (labeled PS1). The S1 chassis ships without a coverplate on the PS1 bay.

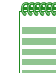

**Note:** Ensure that you use appropriate ESD protection when handling the power supplies.

To install the power supplies in the S1 chassis:

- 1. Holding the power supply with the handle on top, align the power supply with the top power supply bay (labeled PS1).
- 2. Slide the power supply forward until it is plugged into the chassis connector and is completely inside the bay. See [Figure 2-2.](#page-29-0)

#### <span id="page-29-0"></span>**Figure 2-2 Installing a Power Supply**

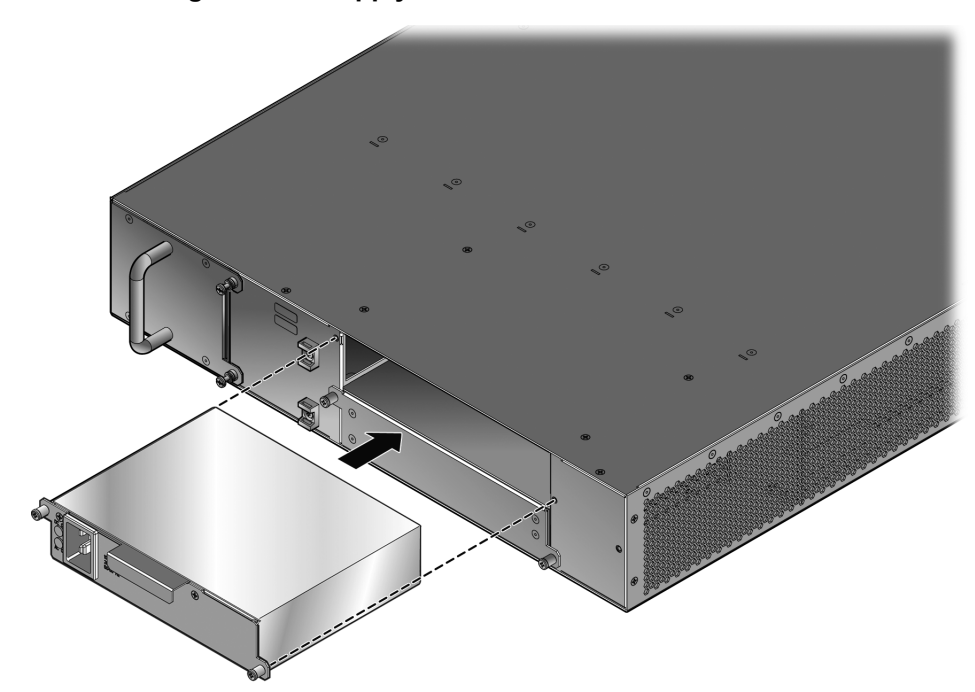

3. If you are installing a second power supply, remove the coverplate from the bottom power supply bay (labeled PS2) by unscrewing the screws that attach the coverplate to the S1 chassis, as shown in [Figure 2-3.](#page-29-1)

#### <span id="page-29-1"></span>**Figure 2-3 Removing the Power Supply Coverplate**

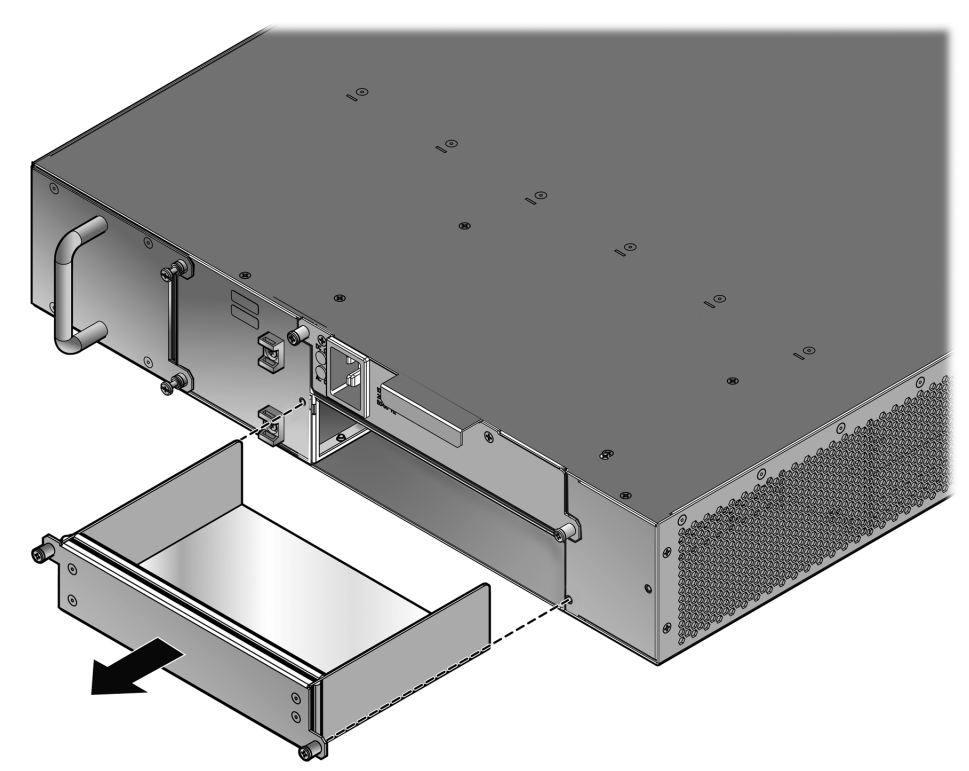

Keep the coverplate in the event you need to remove the power supply.

4. Repeat steps 1–2 to install the second power supply in the PS2 power supply bay.

5. Tighten the captive screws of the power supplies.

# <span id="page-30-2"></span><span id="page-30-0"></span>**Powering Up the S1 Chassis**

To connect the S1 chassis to the power sources:

- 1. Plug a power cord into each power supply's AC power receptacle.
- 2. Plug the power cord into a dedicated grounded AC outlet as shown in [Figure 2-4.](#page-30-1)

To take advantage of redundancy capabilities, plug each power cord into a separate dedicated AC outlet.

3. (Optional) Secure each power cord to the S1 chassis by tying the power cords to the plastic brackets, adjacent to the power supply bays, with customer-supplied zip ties.

<span id="page-30-1"></span>**Figure 2-4 Connecting Power to the S1 Chassis**

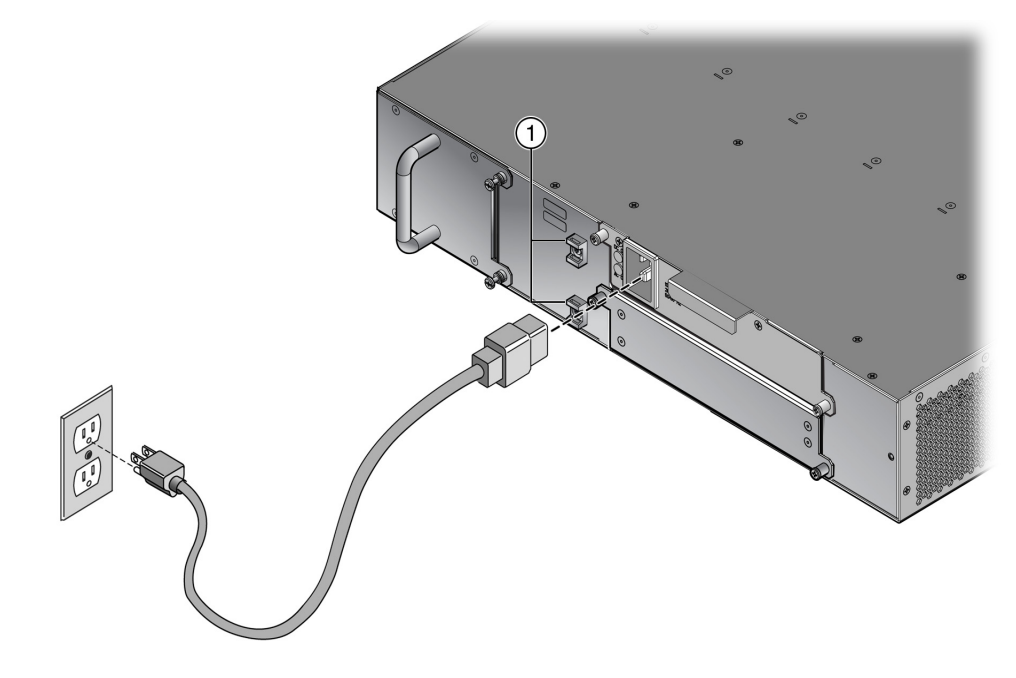

**1** Plastic brackets for securing AC power cords to the S1 chassis

The PWR LED, located on the front panel, turns ON (green). If you have an I/O fabric module installed, the CPU LED turns red until the S1 chassis completes its initialization. When the initialization process is successful, the CPU LED turns green.

# <span id="page-31-0"></span>**Removing a Power Supply**

To remove a power supply from the S1 chassis:

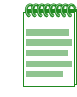

**Note:** Ensure that you use appropriate ESD protection when handling the power supplies.

- 1. Unplug the associated power cord from the AC outlet.
- 2. Remove the zip tie, if present, that secures the associated power cord to the S1 chassis.
- 3. Unplug the associated power cord from the AC inlet.
- 4. Unscrew the captive screws to release the power supply from the S1 chassis.
- 5. Remove the power supply by grasping the handle and pulling it straight out of the S1 chassis.
- 6. If you are not immediately installing another power supply, fasten a coverplate over the empty power supply bay.

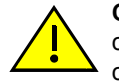

**Caution:** If you plan to operate the chassis with only one power supply, be sure to install the coverplate in place of the removed power supply to contain EMI radiation and ensure proper air circulation.

**Precaución:** Si desea trabajar sólo con una fuente de poder, no olvide colocar la tapa en el compartimiento de la fuente de poder que haya eliminado, para reducir la interferencia electromagnética y para asegurar una buena ventilación.

# <span id="page-32-3"></span><span id="page-32-0"></span>**Removing and Installing a Fan Tray**

The S1 chassis is equipped at the factory with a removable fan tray that allows for easy periodic cleaning and/or replacement if a problem occurs with fan operation.

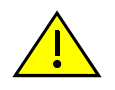

**Caution:** The fan assembly is hot-swappable. However, do not run the chassis for an extended period without an operating fan assembly, as the chassis will quickly overheat and cause damage.

**Precaución:** El sistema de ventilación se puede reemplazar cuando la unidad está encendida. Sin embargo, no utilice el chasis durante largos períodos sin contar con un sistema de ventilación porque podría sobrecalentarse y dañarse.

# <span id="page-32-1"></span>**Removing a Fan Tray**

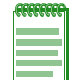

**Note:** Ensure that you use appropriate ESD protection when handling the fan tray.

To remove a fan tray:

- 1. Loosen the captive screws located at the right of the fan tray.
- 2. Slowly slide the fan tray out of its slot in the chassis. See [Figure 2-5.](#page-32-2)

#### <span id="page-32-2"></span>**Figure 2-5 Removing the Fan Tray**

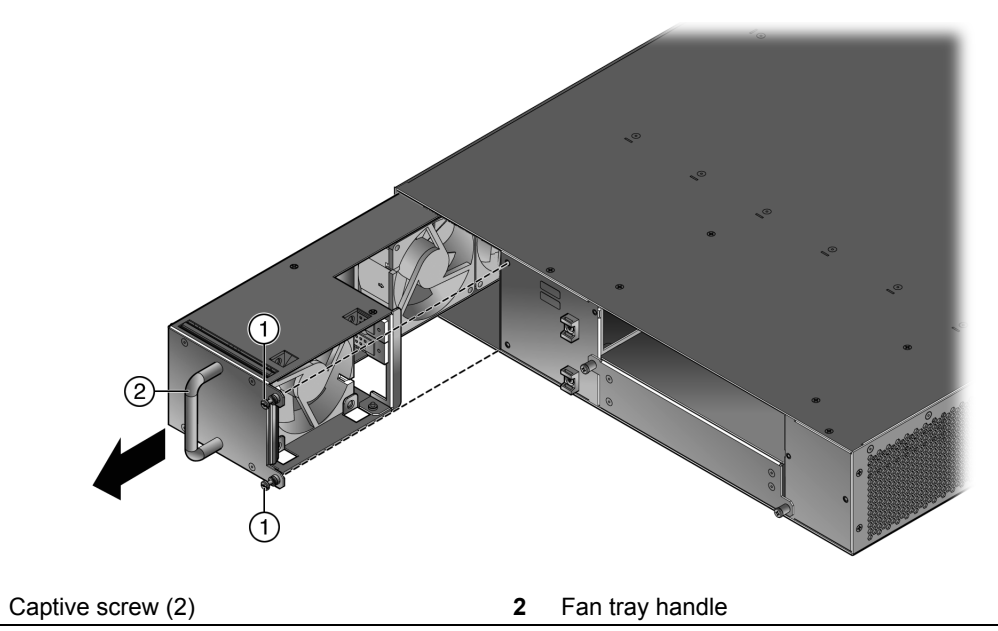

#### <span id="page-33-0"></span>**Installing the Fan Tray**

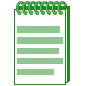

**Note:** Ensure that you use appropriate ESD protection when handling the fan tray.

To install the fan tray:

1. Hold the handle of the fan tray with one hand and the bottom of the fan tray with the other hand.

Hold the fan so that the captive screws are on the right side.

2. Line up the top and bottom of the fan tray with the slot guides on the chassis.

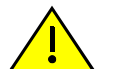

**Caution:** In the following step, ensure that you do not force the fan assembly into place as it may damage the self-aligning power/control connector in the chassis.

**Precaución:** En el siguiente paso, tenga cuidado de no colocar de manera forzada el sistema de ventilación, porque puede dañar el conector de control de corriente con autoalineación del chasis.

3. Slide the fan tray into the chassis until the faceplate of the tray is flush with the face of the S1 chassis.

If there is any strong resistance, remove the fan tray and reinsert it.

4. Tighten the two captive screws to secure the fan tray to the S1 chassis.

# <span id="page-33-1"></span>**Installing a Fabric Module and Connecting to the Network**

If you plan to install the S1 chassis in an equipment rack, install the I/O fabric module after you install the S1 chassis in the equipment rack.

For information on installing a fabric module and connecting a fabric module to the network, refer to the *Enterasys S-Series® I/O Module Hardware Installation Guide*.

# <span id="page-33-4"></span><span id="page-33-2"></span>**Connecting to the COM Port for Local Management**

This section describes how to install a UTP cable with RJ45 connectors and adapters to connect a PC or VT series terminal to an S1 chassis to access Local Management. This section also details adapter pinout assignments.

#### <span id="page-33-3"></span>**What Is Needed**

The following is a list of the parts that you may need depending on the connection:

- UTP cable with RJ45 connectors (supplied with the S1 chassis)
- RJ45-to-DB9 female adapter (supplied with the S1 chassis)
- RJ45-to-DB25 female adapter (customer-supplied)

Using the UTP cable with RJ45 connectors and RJ45-to-DB9 adapter, you can connect from the S1 chassis RJ45 COM port to a PC running a VT series emulation software package.

Using the UTP cable with RJ45 connectors and an optional RJ45-to-DB25 female adapter, you can connect from the S1 chassis RJ45 COM port to a VT series terminal or VT type terminals running emulation programs for the VT series.

#### <span id="page-34-0"></span>**Connecting to a PC or Laptop**

To connect a PC or laptop running the VT terminal emulation to the S1 chassis COM port:

- 1. Connect the RJ45 connector at one end of the cable to the COM port on the S1 chassis.
- 2. Plug the other end of the cable into an RJ45-to-DB9 adapter.
- 3. Connect the RJ45-to-DB9 adapter to the communications port on the PC.
- 4. Configure the VT emulation package on your PC or laptop as follows:

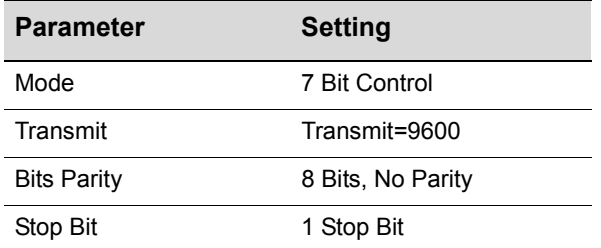

When these parameters are set, the Local Management password screen will display. Refer to ["Completing the Installation" on page 2-12](#page-35-1) for further information.

#### <span id="page-34-1"></span>**Connecting to a VT Series Terminal**

To connect a VT Series terminal to the S1 chassis COM port, use a UTP cable with RJ45 connectors and an **optional** RJ45-to-DB25 female adapter.

- 1. Connect the RJ45 connector at one end of the cable to the COM port on the S1 chassis.
- 2. Plug the RJ45 connector at the other end of the cable into the RJ45-to-DB25 female adapter.
- 3. Connect the RJ45-to-DB25 adapter to the port labeled COMM on the VT terminal.
- 4. Turn on the VT terminal and access the Setup Directory.
- 5. Set the following parameters:

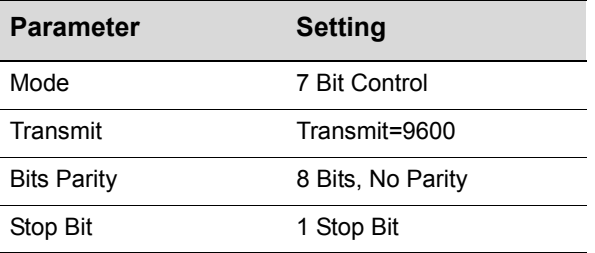

When these parameters are set, the Local Management password screen will display. Refer to ["Completing the Installation" on page 2-12](#page-35-1) for further information.

# <span id="page-35-0"></span>**Adapter Wiring and Signal Assignments**

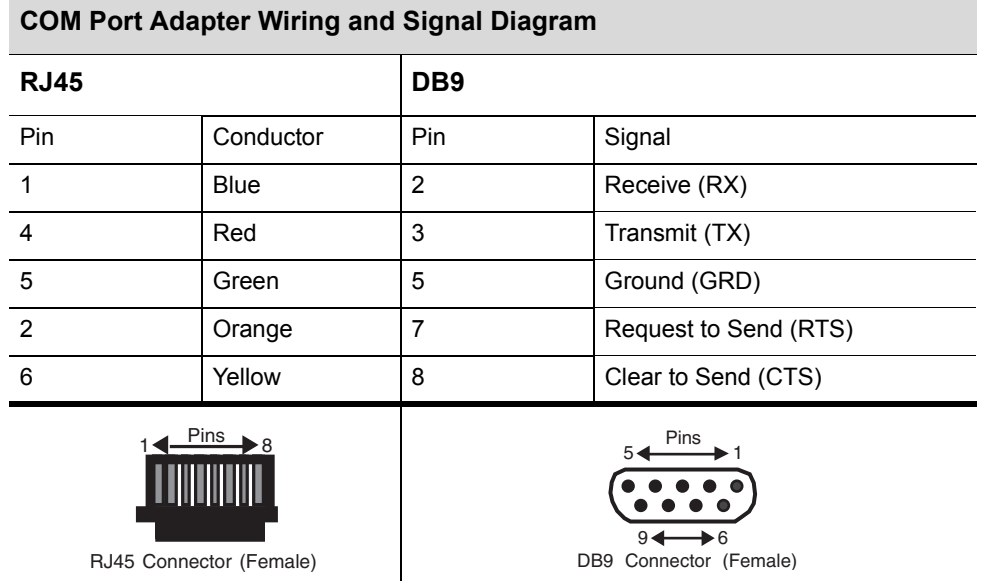

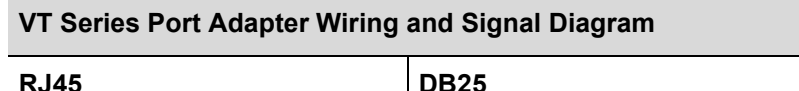

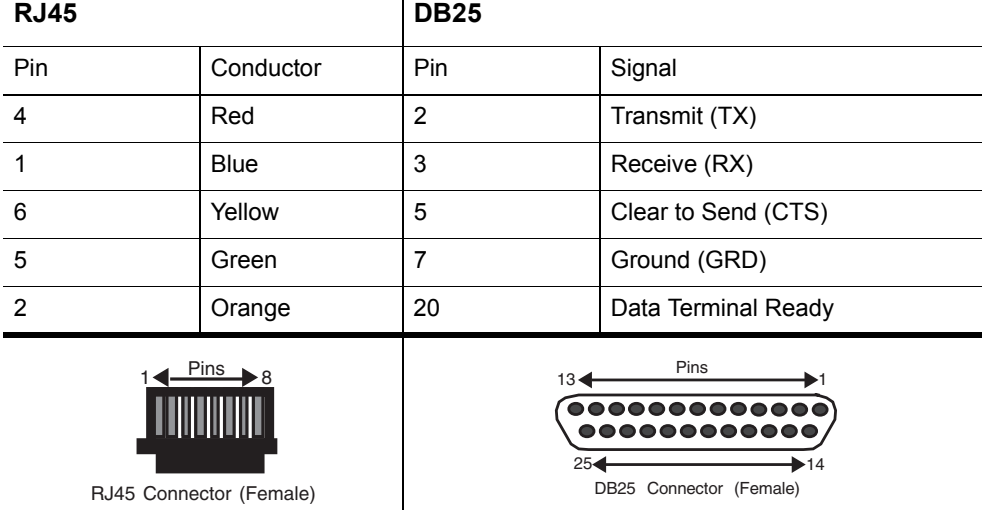

# <span id="page-35-1"></span>**Completing the Installation**

After installing the S1 chassis and making the connections to the network, access the device management startup screen from your PC or terminal connection as described in the following section.

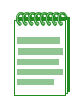

**Note:** This procedure applies only to initial log-in and to logging in to a device not yet configured with administratively-supplied user and password settings.

By default, the S1 chassis is configured with three user login accounts: **ro** for Read-Only access; **rw** for Read-Write access; and **admin** for super-user access to all modifiable parameters. The default password is set to blank (null). For information on changing these default passwords, refer to the *Enterasys S-Series Configuration Guide*.

Start the Command Line Interface (CLI) from the device's local console port as follows:

1. Connect a terminal to the local console port as described in ["Connecting to the COM Port for](#page-33-2)  [Local Management" on page 2-10](#page-33-2). The startup screen displays.

```
login: admin
Password: 
S1 Chassis
Command Line Interface 
Enterasys Networks, Inc. 
50 Minuteman Rd.
Andover, MA 01810-1008 U.S.A.
Phone: +1 978 684 1000
E-mail: support@enterasys.com 
WWW: http://www.enterasys.com 
(c) Copyright Enterasys Networks, Inc. 2011 
Chassis Serial Number: xxxxxxxxxxxx 
Chassis Firmware Revision: xx.xx.xx 
S1 Chassis (su)->
```
- 2. At the login prompt, enter one of the following default user names:
	- **ro** for Read-Only access
	- **rw** for Read-Write access
	- **admin** for Super User access. (This access level allows Read-Write access to all modifiable parameters, including user accounts.)
- 3. Press **Enter**.
- 4. The Password prompt displays. Leave this string blank and press **Enter**. The device information and S1 chassis prompt appear as shown above.

The S1 chassis is now ready to be configured. For information about setting the IP address and configuring Telnet settings for remote access to S1 chassis management, refer to the *Enterasys S-Series Configuration Guide*.

The CLI commands enable you to initially set up and perform more involved management configurations. The *Enterasys S-Series Configuration Guide* is available online at:

<https://extranet.enterasys.com/downloads>

*3*

# <span id="page-38-4"></span>*Troubleshooting*

<span id="page-38-0"></span>This chapter provides information concerning the following:

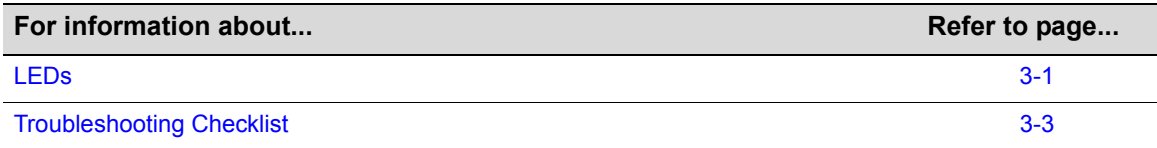

# <span id="page-38-1"></span>**LEDs**

The S1 chassis has system and power supply LEDs.

# <span id="page-38-5"></span><span id="page-38-2"></span>**System LEDs**

[Figure 3-1](#page-38-3) shows the S1 chassis system LEDs.

#### <span id="page-38-3"></span>**Figure 3-1 S1 Chassis System LEDs**

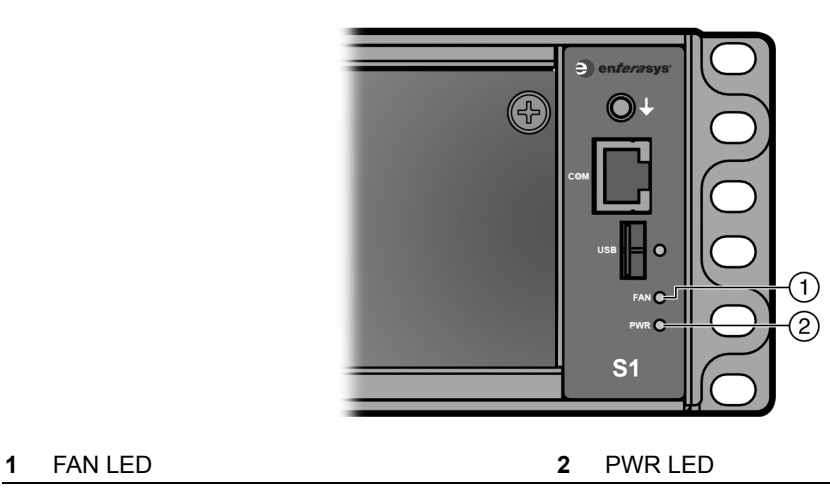

[Table 3-1](#page-39-0) describes the LED indications for the system LEDs and provides recommended actions.

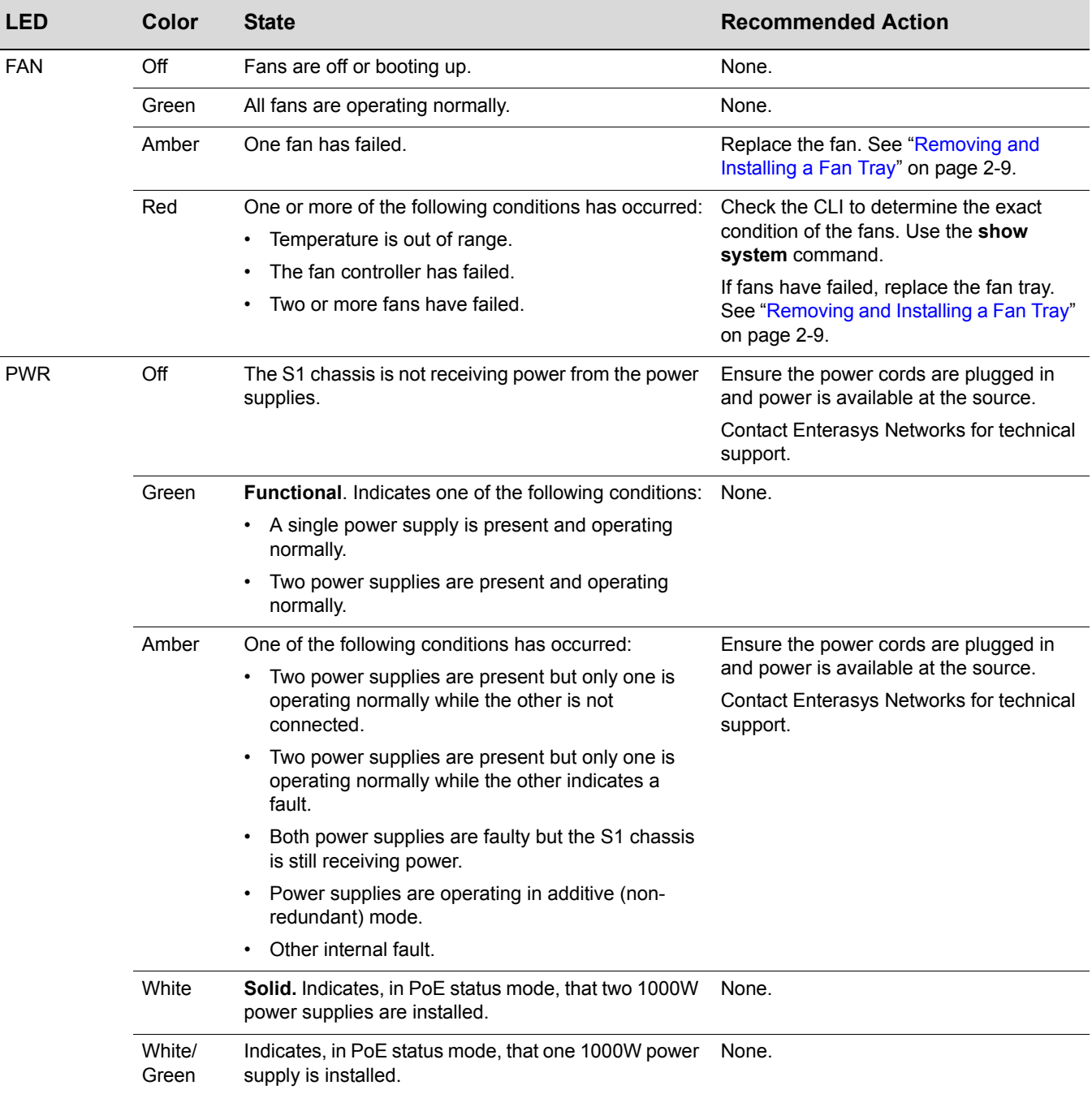

#### <span id="page-39-0"></span>**Table 3-1 System LEDs**

**Note:** The PWR LED status indication is based on power supplies being powered on.

#### <span id="page-40-4"></span><span id="page-40-0"></span>**Power Supply LEDs**

The SSA-AC-PS-1000W power supply has two LEDs: a DC OK LED, indicating the operational status of outgoing power, and an AC OK LED, indicating incoming AC line voltage is sufficient or has fallen below operational limits. [Table 3-2](#page-40-2) describes the different states of the power supply LEDs.

| LED   | <b>LED Color</b> | <b>Status</b>                                             |  |
|-------|------------------|-----------------------------------------------------------|--|
| AC OK | Green            | Sufficient AC power supply (influx).                      |  |
|       | Off              | Power supply malfunctioning.                              |  |
| DC OK | Green            | Power supply successfully providing 48 VDC to the system. |  |
|       | Off              | Power supply malfunctioning.                              |  |

<span id="page-40-2"></span>**Table 3-2 Power Supply LED Status Definitions**

# <span id="page-40-1"></span>**Troubleshooting Checklist**

If the S1 chassis is not working properly, refer to [Table 3-3](#page-40-3) for a checklist of problems, possible causes, and recommended actions to resolve the problem.

| <b>Problem</b>                                                     | <b>Possible Cause</b>                                                                       | <b>Recommended Action</b>                                                                                                    |
|--------------------------------------------------------------------|---------------------------------------------------------------------------------------------|----------------------------------------------------------------------------------------------------|
| All LEDs are OFF.                                                  | Loss of power.                                                                              | Ensure the S1 chassis was installed properly according to the<br>installation instructions in Chapter 2, Installing the S1 Chassis,<br>and that the chassis has power. |
| No Local<br>Management<br>Password screen.                         | Incorrect terminal setup.                                                                   | Refer to the S-Series Configuration Guide for proper setup<br>procedures.                                                                                              |
|                                                                    | Improper console cable pinouts.                                                             | Refer to Appendix A, Specifications for proper COM port<br>pinouts.                                                                                                    |
| Cannot contact the<br>S1 chassis through<br>in-band<br>management. | IP address not assigned.                                                                    | See S-Series Configuration Guide for instructions to assign an IP<br>address.                                                                                          |
|                                                                    | Port is disabled.                                                                           | Enable port. See S-Series Configuration Guide for instructions to<br>enable/disable ports.                                                                             |
|                                                                    | Host Port policy and/or management<br>VLAN is incorrectly configured, or<br>not configured. | Verify that a management VLAN exists and that it is associated<br>with the Host Port.                                                                                  |
|                                                                    |                                                                                             | Refer to the S-Series Configuration Guide for information about<br>Host Port and management VLAN configuration.                                                        |
|                                                                    | No link to device.                                                                          | Verify that all network connections between the network<br>management station and the S1 chassis are valid and operating.                                              |
|                                                                    |                                                                                             | If the problem continues, contact Enterasys Networks for<br>technical support.                                                                                         |

<span id="page-40-3"></span>**Table 3-3 Troubleshooting Checklist** 

# <span id="page-42-3"></span>*A Specifications*

<span id="page-42-0"></span>This appendix provides the following information:

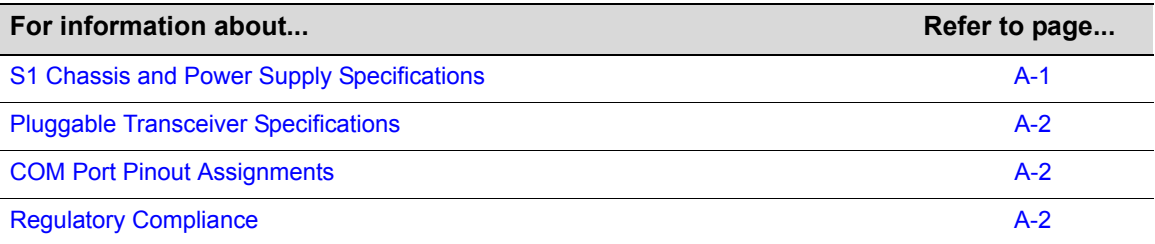

Enterasys Networks reserves the right to change specifications at any time without notice.

# <span id="page-42-1"></span>**S1 Chassis and Power Supply Specifications**

[Table A-1](#page-42-2) describes physical, electrical, and environmental specifications for the S1 chassis and the power supplies.

#### <span id="page-42-2"></span>**Table A-1 Specifications**

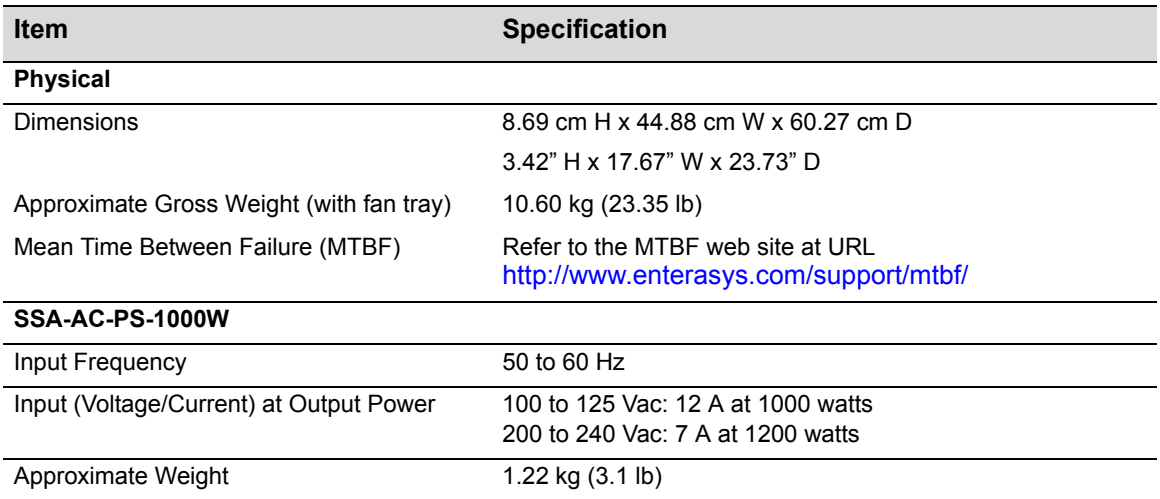

#### **Table A-1 Specifications (continued)**

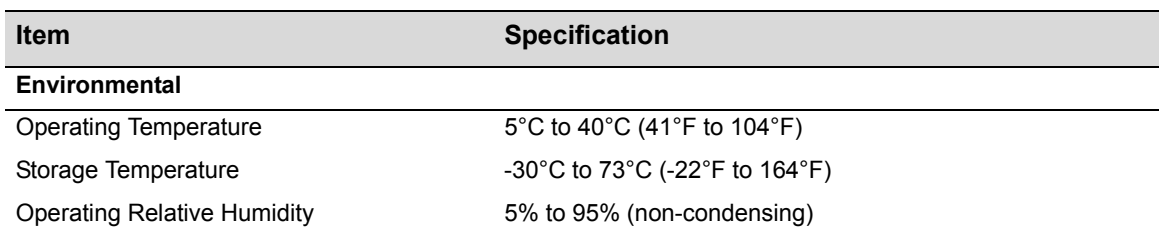

# <span id="page-43-0"></span>**Pluggable Transceiver Specifications**

For SFP and SFP+ transceiver specifications, refer to the datasheet at the following URL:

<http://www.enterasys.com/products/transceivers-ds.pdf>

# <span id="page-43-1"></span>**COM Port Pinout Assignments**

The COM port is an RJ45 communications port for local access to local management. Refer to the table below for the COM port pin assignments.

| Pin | <b>Signal Name</b>        | Input/Output |
|-----|---------------------------|--------------|
| 1   | Transmit Data (XMT)       | Output       |
| 2   | Data Carrier Detect (DCD) | Output       |
| 3   | Data Set Ready (DSR)      | Input        |
| 4   | Receive Data (RCV)        | Input        |
| 5   | Signal Ground (GND)       | <b>NA</b>    |
| 6   | Data Terminal Ready (DTR) | Output       |
| 7   | Request to Send (RTS)     | Input        |
| 8   | Clear to Send (CTS)       | <b>NA</b>    |

<span id="page-43-3"></span>**Table A-2 COM Port Pin Assignments**

# <span id="page-43-2"></span>**Regulatory Compliance**

The S1 chassis meets the safety, electromagnetic compatibility (EMC), and environmental requirements listed in [Table A-3](#page-43-4).

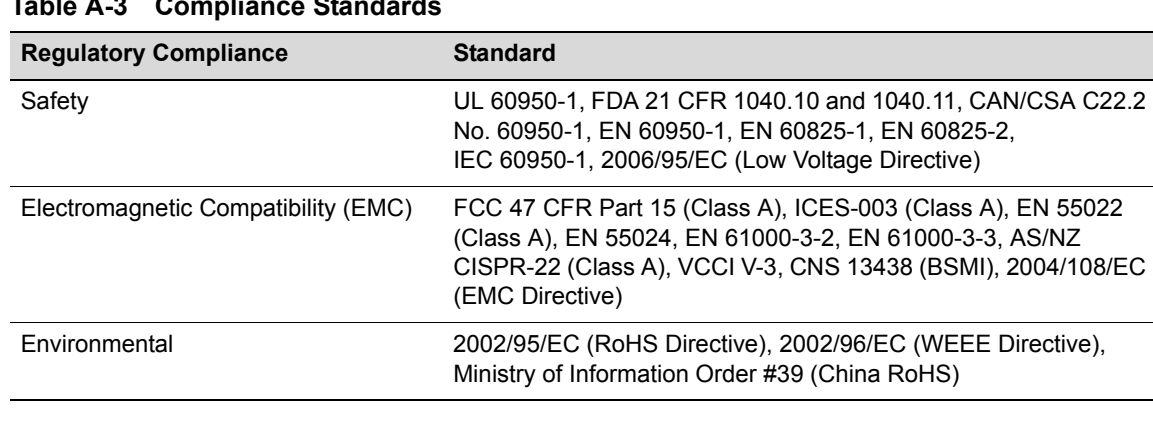

#### <span id="page-43-4"></span>**Table A-3 Compliance Standards**

*B*

# <span id="page-44-2"></span>*Installing the S1-MOUNT-KIT*

<span id="page-44-0"></span>This appendix provides instructions for installing the S1 chassis in a four-post or two-post equipment rack using the optional S1-MOUNT-KIT rail kit.

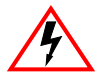

**Electrical Hazard:** Only qualified personnel should perform installation procedures.

**Riesgo Electrico:** Solamente personal calificado debe realizar procedimientos de instalacion.

**Elektrischer Gefahrenhinweis:** Installationen sollten nur durch ausgebildetes und qualifiziertes Personal vorgenommen werden.

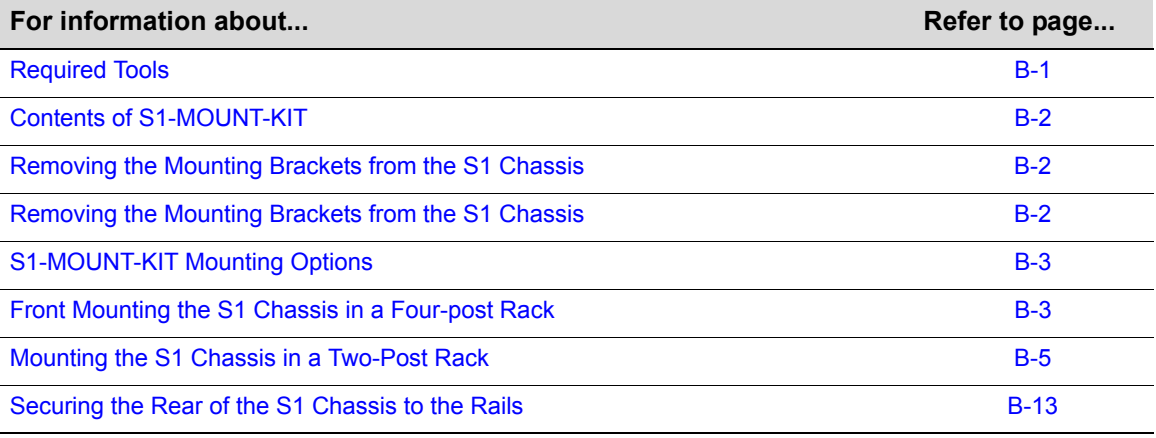

# <span id="page-44-1"></span>**Required Tools**

- ESD wrist strap (included with the S1 chassis)
- Phillips screwdriver

# <span id="page-45-0"></span>**Contents of S1-MOUNT-KIT**

[Table B-1](#page-45-3) lists the contents of the S1-MOUNT-KIT.

#### <span id="page-45-3"></span>**Table B-1 Contents of S1-MOUNT-KIT**

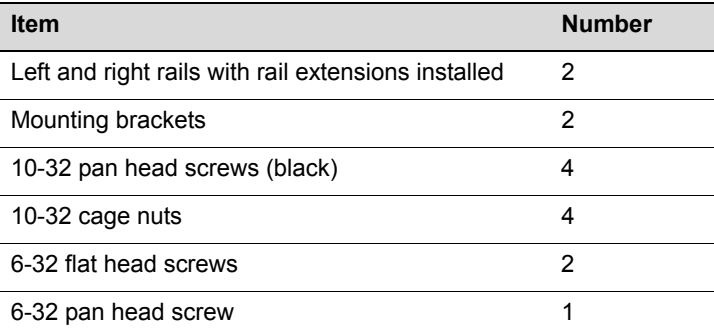

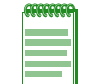

**Note:** The S1-MOUNT-KIT does not include rack screws. You must provide screws for securing the rails and the S1 chassis in the equipment rack. Each procedure in this guide specifies the number of rack screws that you must provide.

# <span id="page-45-1"></span>**Removing the Mounting Brackets from the S1 Chassis**

Before you install the S1 chassis in an equipment rack using the S1-MOUNT-KIT rail kit, you must remove the mounting brackets installed on the S1 chassis. See [Figure B-1.](#page-45-2)

#### <span id="page-45-2"></span>**Figure B-1 Removing the S1 Chassis Mounting Brackets**

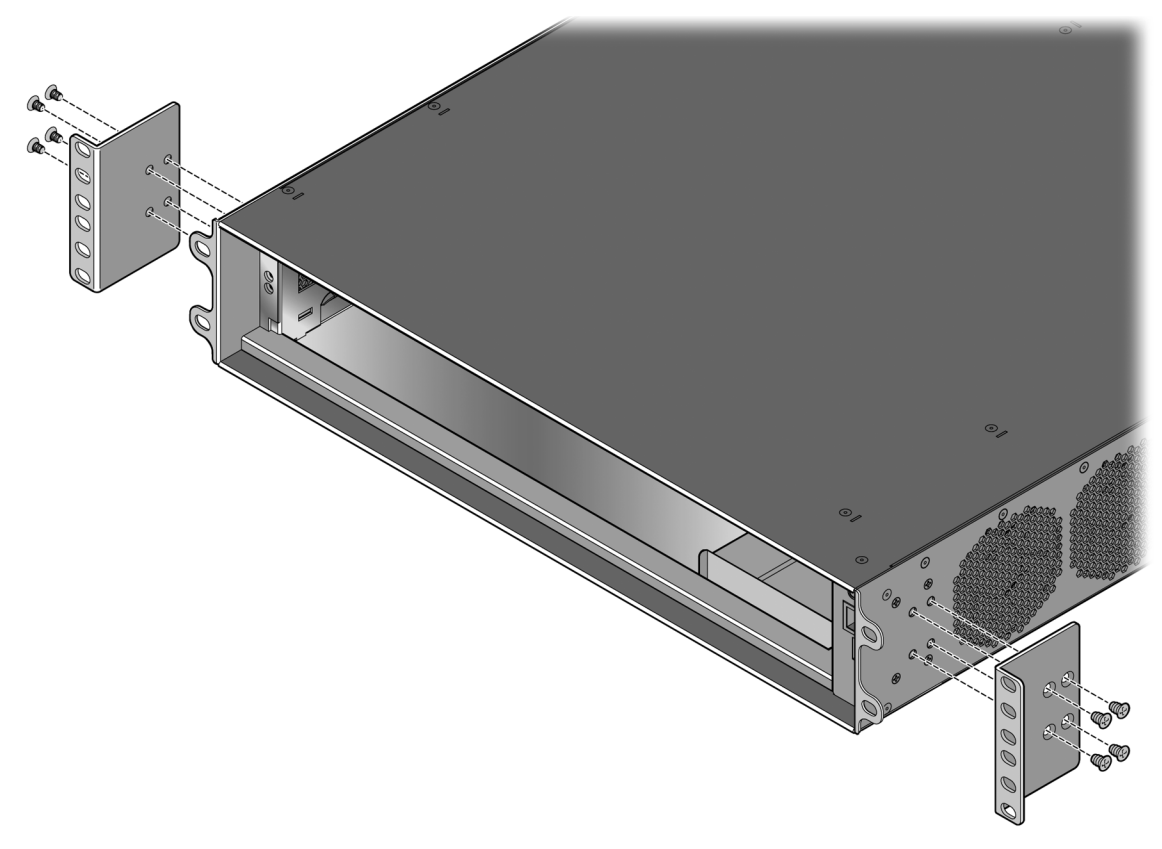

The removed mounting brackets and screws are not used in any of the procedures in this appendix.

# <span id="page-46-0"></span>**S1-MOUNT-KIT Mounting Options**

Use the S1-MOUNT-KIT rail kit to mount the S1 chassis as follows:

- In a four-post rack—Front mount the S1 chassis. See "Front Mounting the S1 Chassis in a [Four-post Rack" on page B-3.](#page-46-1)
- In a two-post rack
	- Front mount the S1 chassis—See ["Front Mounting the S1 Chassis in a Two-post Rack" on](#page-50-0)  [page B-7](#page-50-0).
	- Mid-mount the S1 chassis—See ["Mid-Mounting the S1 Chassis in a Two-Post Rack" on](#page-53-0)  [page B-10](#page-53-0).

Before installing the S1 chassis in a two-post rack, you must disassemble the rails. See ["Disassembling the Rails" on page B-6.](#page-49-0)

# <span id="page-46-1"></span>**Front Mounting the S1 Chassis in a Four-post Rack**

In a four-post rack, the S1 chassis is flush-mounted on the rails supplied in the S1 rail kit and secured to the front posts of the rack. If desired, you can secure the rear of the S1 chassis to the rails. See ["Securing the Rear of the S1 Chassis to the Rails" on page B-13](#page-56-0).

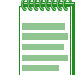

**Note:** You must supply at least 12 rack screws to secure the rails and the S1 chassis in a four-post rack.

To use the S1-MOUNT-KIT in a four-post rack, the front to back post spacing of your four-post rack must be within the range of 23 inches to 32 inches (584 mm to 813 mm).

To install the S1 chassis in a four-post rack:

1. Extend the left and right rails to fit the outside dimensions of the rack posts.

The rails in the S1 rail kit are shipped with the rail extensions attached. If the rails do not slide easily, loosen the screws that secure the rail extensions to the main rails.

2. Position the left and right rails, which are labeled on the inside of each rail, in the rack with the bottom lip of the rail facing into the rack.

3. Using eight customer-supplied rack screws, attach each rail to the rack posts with four screws (two screws in the front and two screws in the back). Insert the screws in the top and bottom screw holes. See [Figure B-2](#page-47-0).

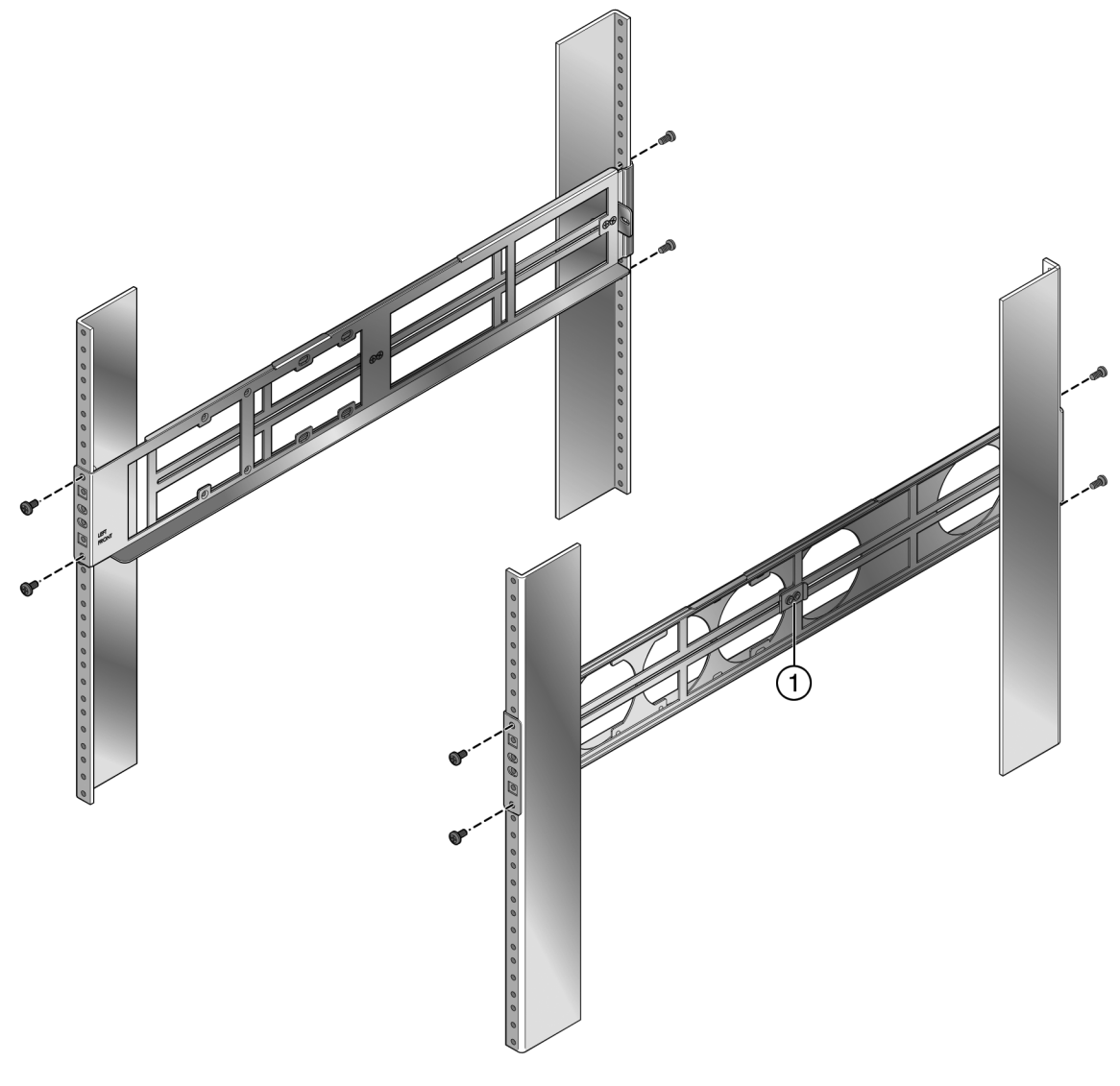

#### <span id="page-47-0"></span>**Figure B-2 Attaching the Rails to a Four-Post Rack**

- **1** Rail clamp (one of four—two on each rail)
- 4. Tighten the screws in the rail clamps that secure the rail extensions to the main rails.

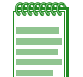

**Note:** Ensure that these screws are tight before you place the S1 chassis in the rails.

5. From the front of the rack, slide the S1 chassis onto the rails until the mounting ears of the S1 chassis are against the front posts of the rack.

6. Secure the front of the S1 chassis to the rack by screwing the customer-supplied rack screws in the mounting ears on the left and right front of the S1 chassis. See [Figure B-3.](#page-48-1)

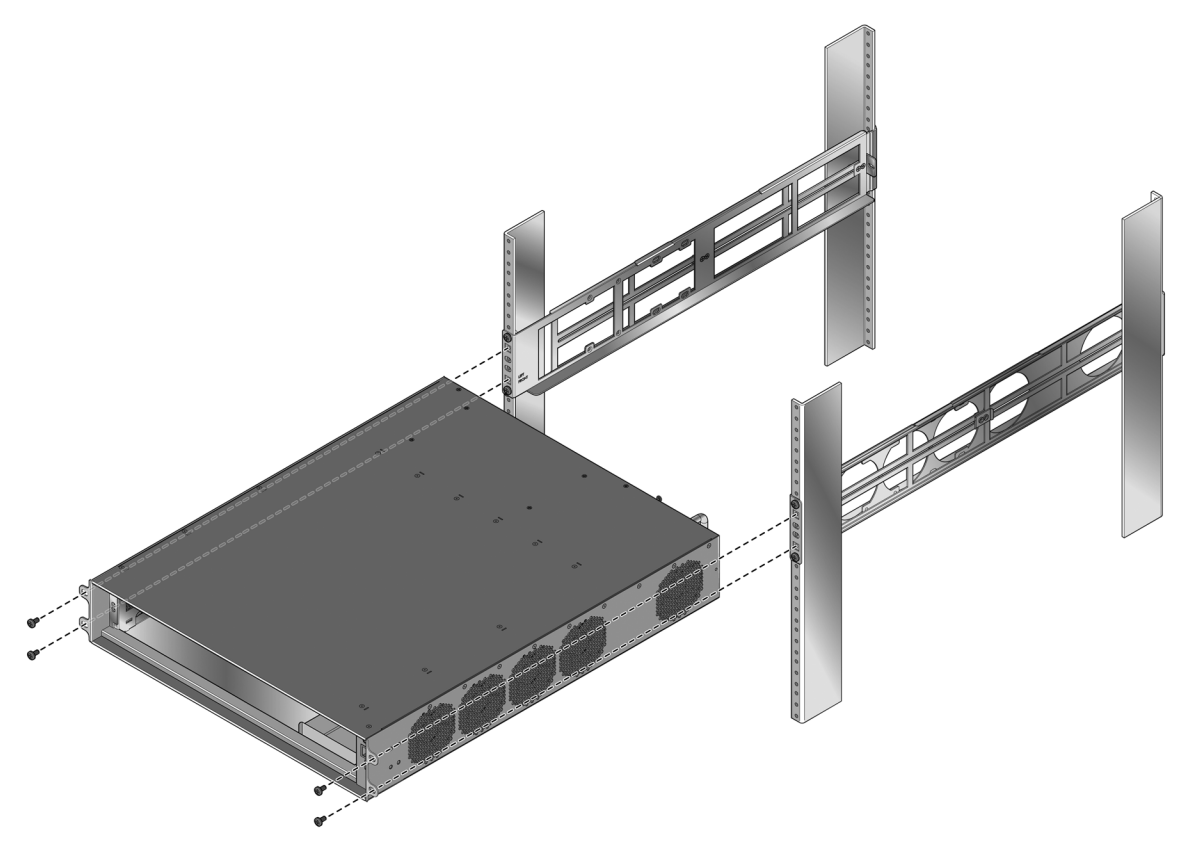

#### <span id="page-48-1"></span>**Figure B-3 Installing the S1 Chassis in a Four-Post Rack**

7. (Optional) Secure the rear of the S1 chassis to the rails. See ["Securing the Rear of the S1](#page-56-0)  [Chassis to the Rails" on page B-13.](#page-56-0)

You can now unpack and install the power supplies. See Chapter 2, **[Installing the S1 Chassis](#page-24-2)**.

#### <span id="page-48-0"></span>**Mounting the S1 Chassis in a Two-Post Rack**

You can front mount or mid-mount your S1 chassis in a two-post rack. See the following sections as applicable:

- • ["Front Mounting the S1 Chassis in a Two-post Rack" on page B-7](#page-50-0).
- • ["Mid-Mounting the S1 Chassis in a Two-Post Rack" on page B-10](#page-53-0).

Before installing the S1 chassis in a two-post rack, you must disassemble the rails. See ["Disassembling the Rails" on page B-6.](#page-49-0)

#### <span id="page-49-0"></span>**Disassembling the Rails**

To disassemble the rails for installing your S1 chassis in a two-post rack:

1. Remove the rail extensions from the rails by unscrewing the rail clamps. See [Figure B-4](#page-49-1).

#### <span id="page-49-1"></span>**Figure B-4 Removing the Rail Extensions from the Rails**

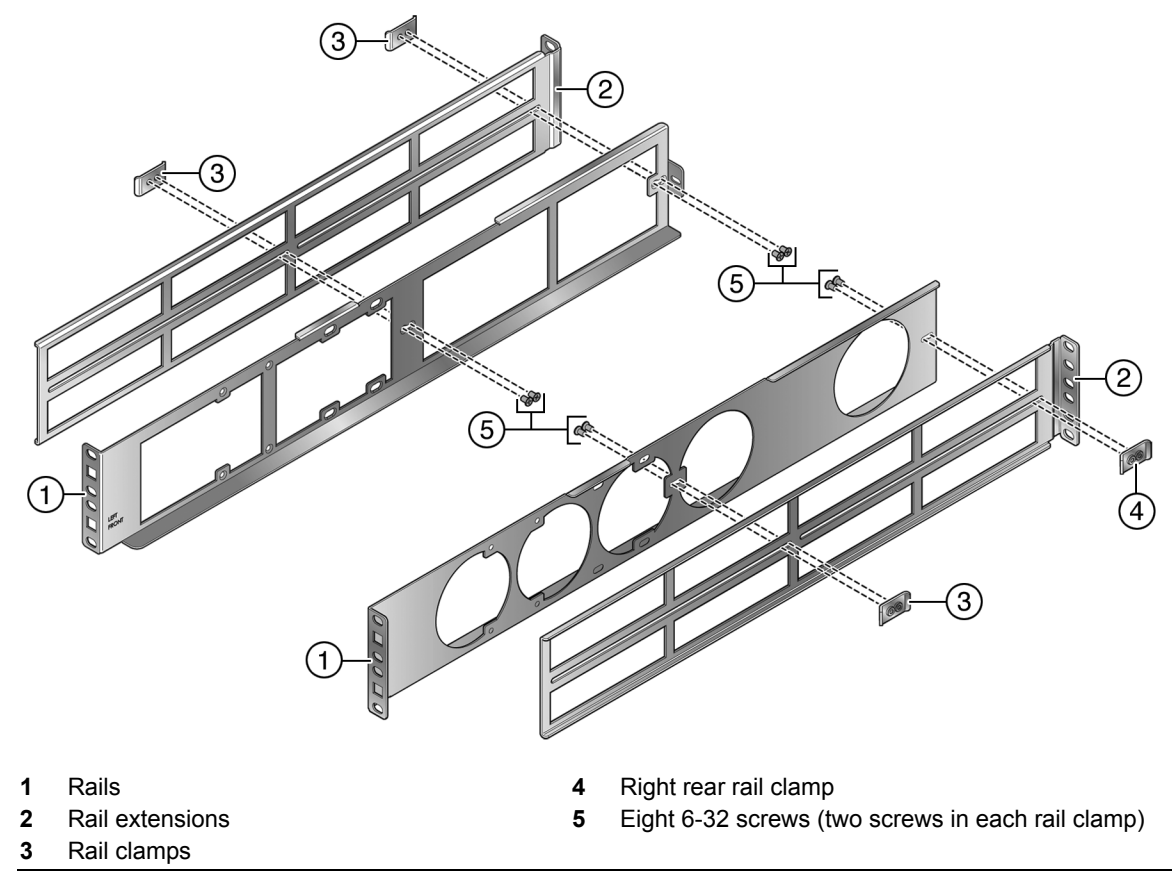

- 2. For both front mounting and mid-mounting options, set aside the following items from the disassembled rails for use in your installation:
	- The rails (callout 1 in [Figure 2\)](#page-50-2)
	- The eight 6-32 screws (callout 5)
	- If you are securing the rear of the S1 chassis to the rails, the rear rail clamp on the rail labeled RIGHT (callout 4).

You can now proceed to the appropriate installation procedure.

#### <span id="page-50-0"></span>**Front Mounting the S1 Chassis in a Two-post Rack**

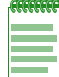

**Note:** Front mounting in a two-post rack is supported only in equipment racks that have screw holes in both the front and rear flanges of the rack posts.

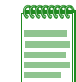

**Note:** You must supply at least 12 rack screws to secure the rails and the S1 chassis in a two-post rack.

To front mount the S1 chassis in a two-post rack:

- 1. Disassemble the rails if you have not done so already. See ["Disassembling the Rails" on](#page-49-0)  [page B-6](#page-49-0).
- <span id="page-50-2"></span>2. Using the eight 6-32 screws from the disassembled rails, attach the mounting brackets, included in the S1 rail kit, to the left and right rails your equipment rack's posts.
	- For a rack with 3-inch posts, see [Figure B-5](#page-50-1) for the correct position of the mounting brackets.
	- For a rack with 7-inch posts, see [Figure B-6](#page-51-0) for the correct position of the mounting brackets.

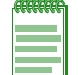

**Note:** Do not tighten the screws. Leave them loose to position the mounting brackets properly against the rack posts.

<span id="page-50-1"></span>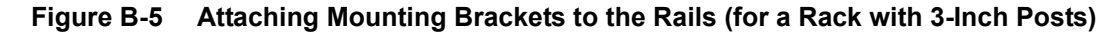

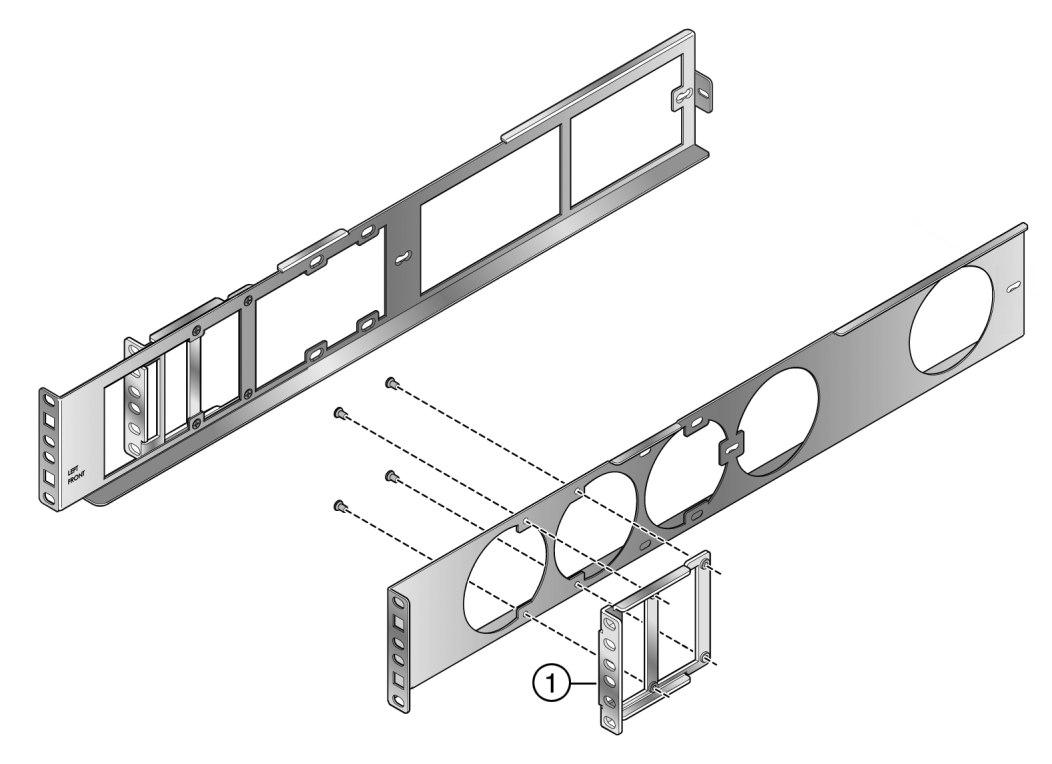

**1** Mounting bracket in front mounting orientation (for a rack with 3-inch posts)

<span id="page-51-0"></span>**Figure B-6 Attaching Mounting Brackets to the Rails (for a Rack with 7-Inch Posts)**

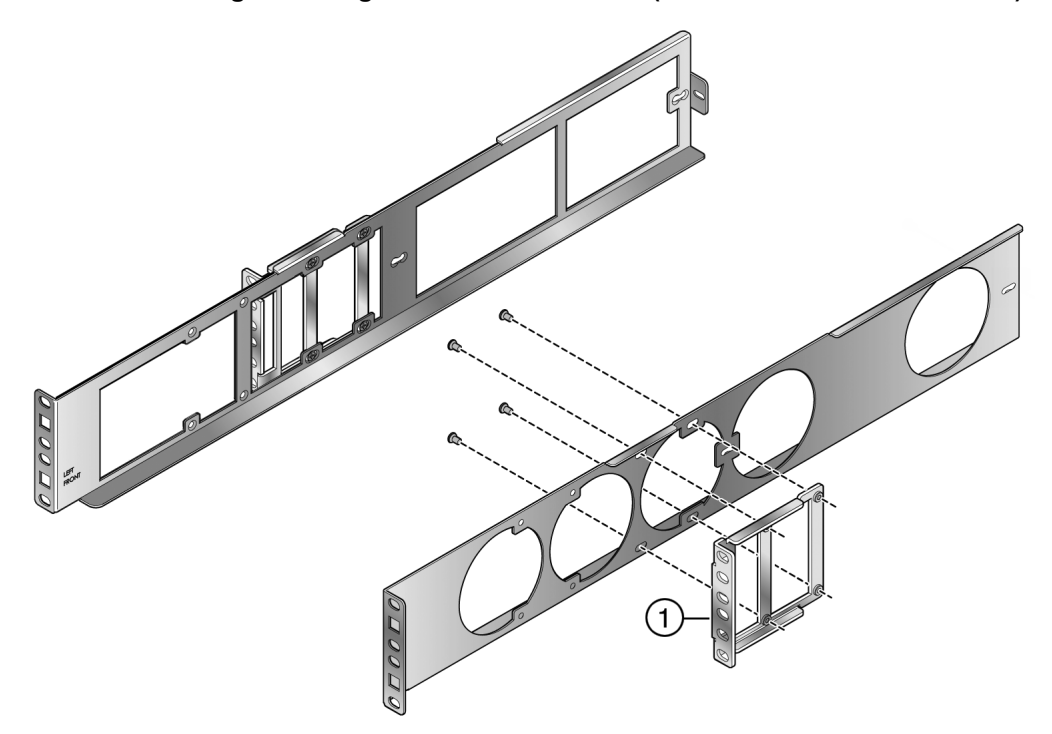

- **1** Mounting bracket in front mounting orientation (for a rack with 7-inch posts)
- 3. Position the left and right rails, which are labeled on the inside of each rail, in the rack with the bottom lip of the rail facing into the rack.

Refer to [Figure B-7,](#page-52-0) which shows the rails being installed in a two-post rack with 7-inch posts.

The front mounting ears of the rails should be flush against the front screw holes of the rack posts. The mounting brackets should be flush against the rear screw holes of the rack posts.

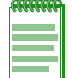

**Note:** Front mounting is supported only in equipment racks that have screw holes in both the front and rear flanges of the rack posts.

- a. Secure the front of the rails to the front flange of the rack post with two customer-supplied screws in the top and bottom screw holes of the rail.
- b. Secure the mounting bracket to the rear flange of the rack post with two customersupplied screws in the top and bottom screw holes.

<span id="page-52-0"></span>**Figure B-7 Installing the Rails in a Two-Post Rack (7-Inch Posts)**

- 4. Tighten the 6-32 screws that secure the mounting brackets to the rails.
- 5. (Optional) Re-install the rear rail clamp (callout 4 in [Figure B-4](#page-49-1)) on the rail labeled RIGHT if you plan to secure the rear of the S1 chassis to the rails.

Use one of the additional 6-32 flat head screws included with the S1 rail kit. Insert the screw in the forward screw position of the rail extension clamp. See [Figure B-8](#page-52-1).

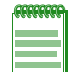

**Note:** Leave the rear screw position empty. This screw position is used for securing the rear of the S1 chassis to the rails. See ["Securing the Rear of the S1 Chassis to the Rails" on page B-13.](#page-56-0)

<span id="page-52-1"></span>**Figure B-8 Attaching the Rear Rail Clamp to the Right Rail**

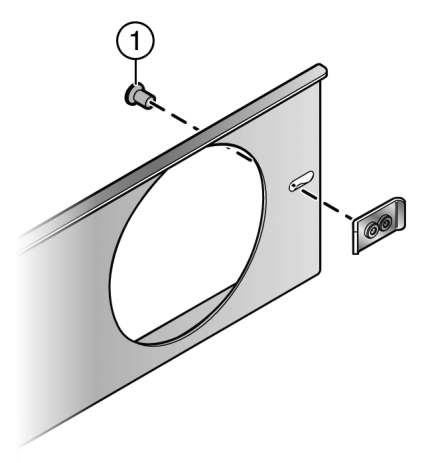

**1** 6-32 screw inserted in the forward screw position

- 6. Slide the S1 chassis onto the rails until the front of the S1 chassis is against the front of the rack posts.
- 7. Secure the front of the S1 chassis to the rack by screwing four customer-supplied rack screws in the mounting ears on the left and right front of the S1 chassis.
- 8. (Optional) Secure the rear of the S1 chassis to the rails. See ["Securing the Rear of the S1](#page-56-0)  [Chassis to the Rails" on page B-13.](#page-56-0)

You can now unpack and install the power supplies. See Chapter 2, **[Installing the S1 Chassis](#page-24-2)**.

#### <span id="page-53-0"></span>**Mid-Mounting the S1 Chassis in a Two-Post Rack**

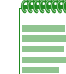

**Note:** You must supply at least four rack screws to secure the rails in the mid-mount position in a two-post rack.

To mid-mount the S1 chassis in a two-post rack:

- 1. Disassemble the rails if you have not done so already. See ["Disassembling the Rails" on](#page-49-0)  [page B-6](#page-49-0).
- 2. Using the eight 6-32 screws from the disassembled rails, attach the mounting bracket to the left and right rails (four screws for each mounting bracket) in the position shown in [Figure B-9.](#page-53-1)

#### <span id="page-53-1"></span>**Figure B-9 Securing the Mounting Brackets to the Rails (Mid-Mount Position)**

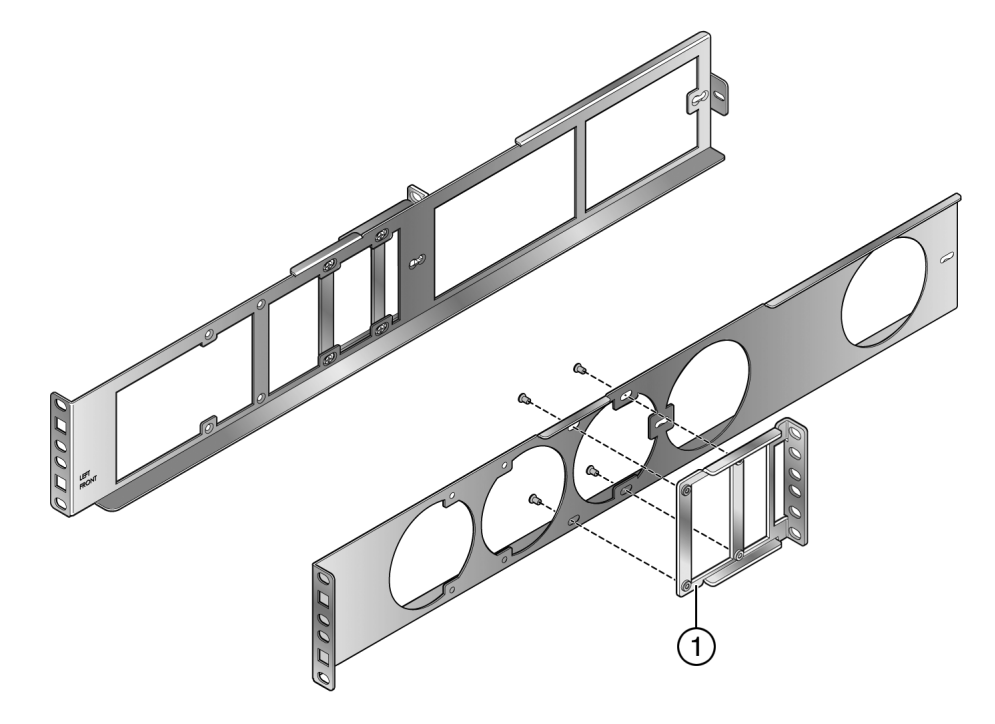

**1** Mounting bracket in mid-mount orientation

3. Secure the mounting brackets to the front of the rack posts with two customer-supplied screws in each mounting bracket. See [Figure B-10.](#page-54-0)

<span id="page-54-0"></span>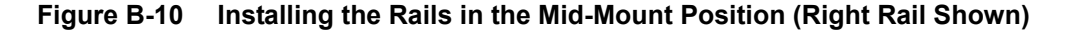

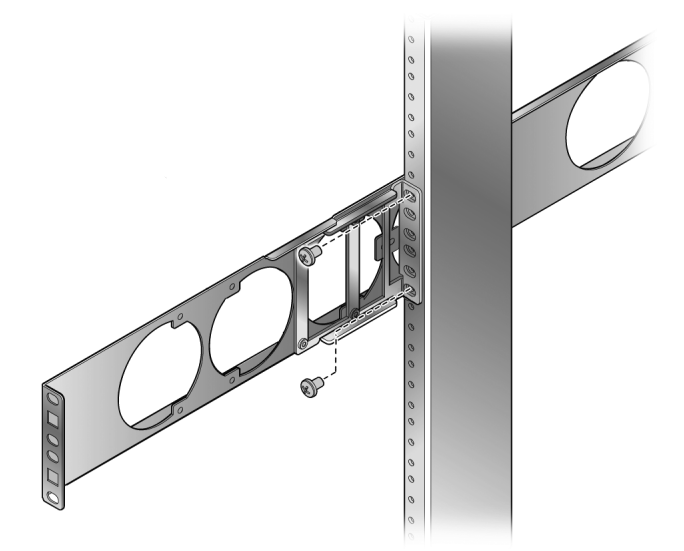

4. Snap the four 10-32 cage nuts, included in the S1 rail kit, into the back of the square screw holes on the mounting ears of the rails. See [Figure B-11](#page-54-1).

<span id="page-54-1"></span>**Figure B-11 Installing the 10-32 Cage Nuts in the Rail Mounting Ears**

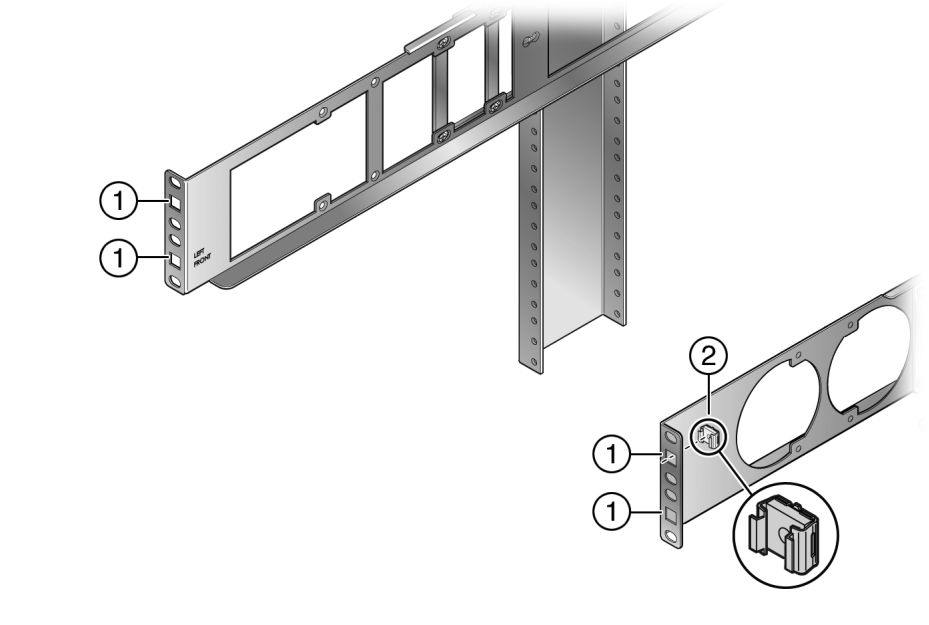

**1** Install the 10-32 cage nuts in the square holes **2** 10-32 cage nut

5. (Optional) Attach the rear rail clamp to the rail labeled RIGHT if you plan to secure the rear of the S1 chassis to the rails.

Use one of the additional 6-32 flat head screws that are included with the S1 rail kit. Insert the screw in the forward screw position of the rail extension clamp. See [Figure B-12.](#page-55-0)

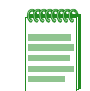

**Note:** Leave the rear screw position empty. This screw position is used for securing the rear of the S1 chassis to the rails. See ["Securing the Rear of the S1 Chassis to the Rails" on page B-13.](#page-56-0)

<span id="page-55-0"></span>**Figure B-12 Attaching the Rear Rail Clamp to the Right Rail**

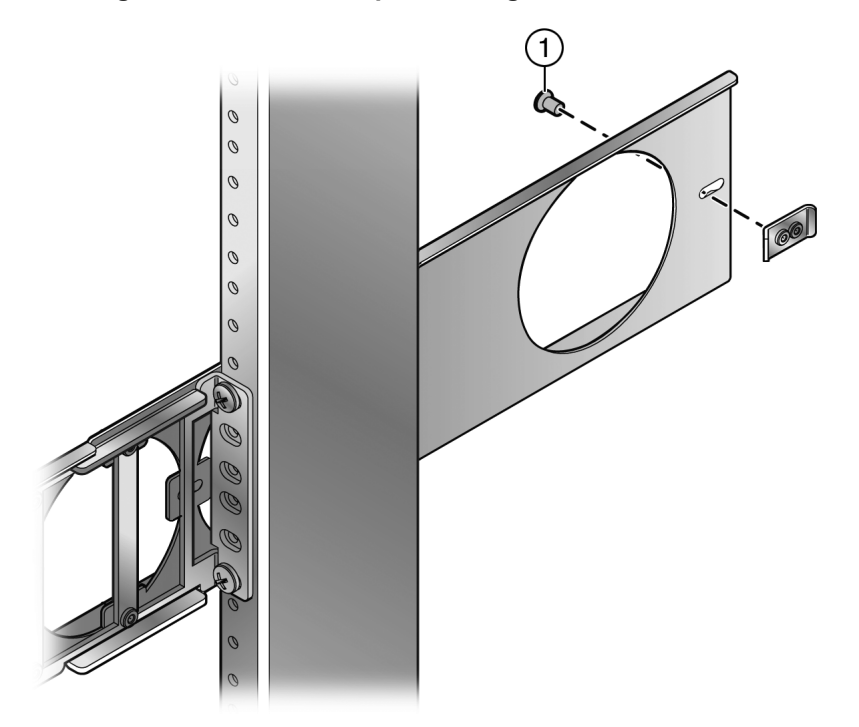

- **1** 6-32 screw inserted in the forward screw position
- 6. Slide the S1 chassis onto the rails until the front of the S1 chassis is against the mounting ears of the rails.
- 7. Secure the front of the S1 chassis to the rails by screwing the black 10-32 screws, included in the S1 rail kit, through the mounting ears on the left and right front of the S1 chassis into the 10-32 cage nuts.
- 8. (Optional) Secure the rear of the S1 chassis to the rails. See ["Securing the Rear of the S1](#page-56-0)  [Chassis to the Rails" on page B-13.](#page-56-0)

You can now unpack and install the power supplies. See Chapter 2, **[Installing the S1 Chassis](#page-24-2)**.

## <span id="page-56-0"></span>**Securing the Rear of the S1 Chassis to the Rails**

The optional procedure of securing the S1 chassis to the rear of the rails applies to all rack installation scenarios (four-post rack, 7-inch two-post rack, and 3-inch two-post rack).

To secure the rear of the S1 chassis to the rails:

1. If you are installing the S1 chassis in a four-post rack, remove the screw from the rear screw hole in the rear rail clamp attached to the rail labeled RIGHT. See [Figure B-13](#page-56-1).

If you are installing the S1 chassis in a two-post rack, skip to [step 2.](#page-56-2)

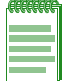

**Note:** Ensure that the forward screw in the rail clamp is tight before you remove the rear screw. If the forward screw is not tight, the clamp can rotate out of position.

<span id="page-56-1"></span>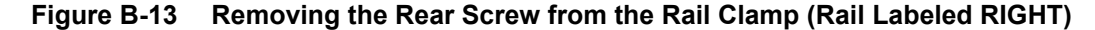

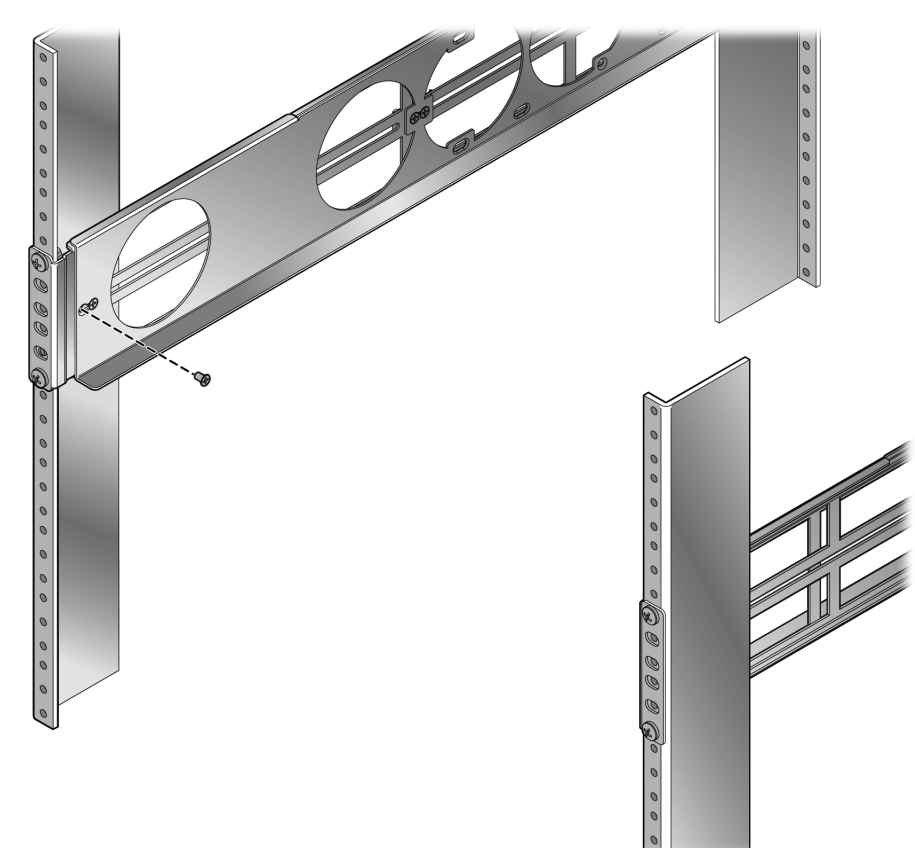

Set the 6-32 screw aside for use later in this procedure.

<span id="page-56-2"></span>2. Remove the S1 fan tray from the chassis.

**Note:** Ensure that you use appropriate ESD protection when handling the fan tray.

3. Locate the screw hole in the empty fan tray slot. See [Figure B-14.](#page-57-0)

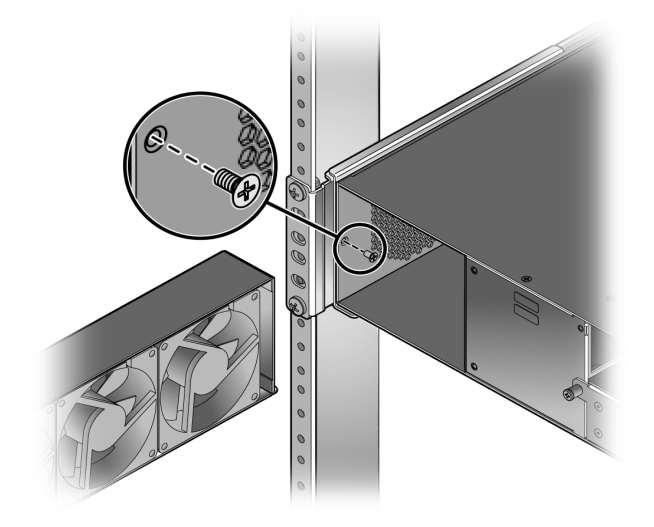

#### <span id="page-57-0"></span>**Figure B-14 Securing the Left Rear Corner of the S1 Chassis Through the Fan Tray Slot**

- 4. Insert a 6-32 flat head screw, included with the S1 rail kit, in the screw hole in the empty fan tray slot. See [Figure B-14](#page-57-0).
- 5. Tighten the screw.
- 6. Re-install the S1 fan tray.
- 7. Using the 6-32 pan head screw included with the S1 rail kit, secure the rear right corner of the S1 chassis to the rear mounting ear on the rail labeled LEFT. See [Figure B-15](#page-57-1).

<span id="page-57-1"></span>**Figure B-15 Securing the Rear Right Corner of the S1 Chassis**

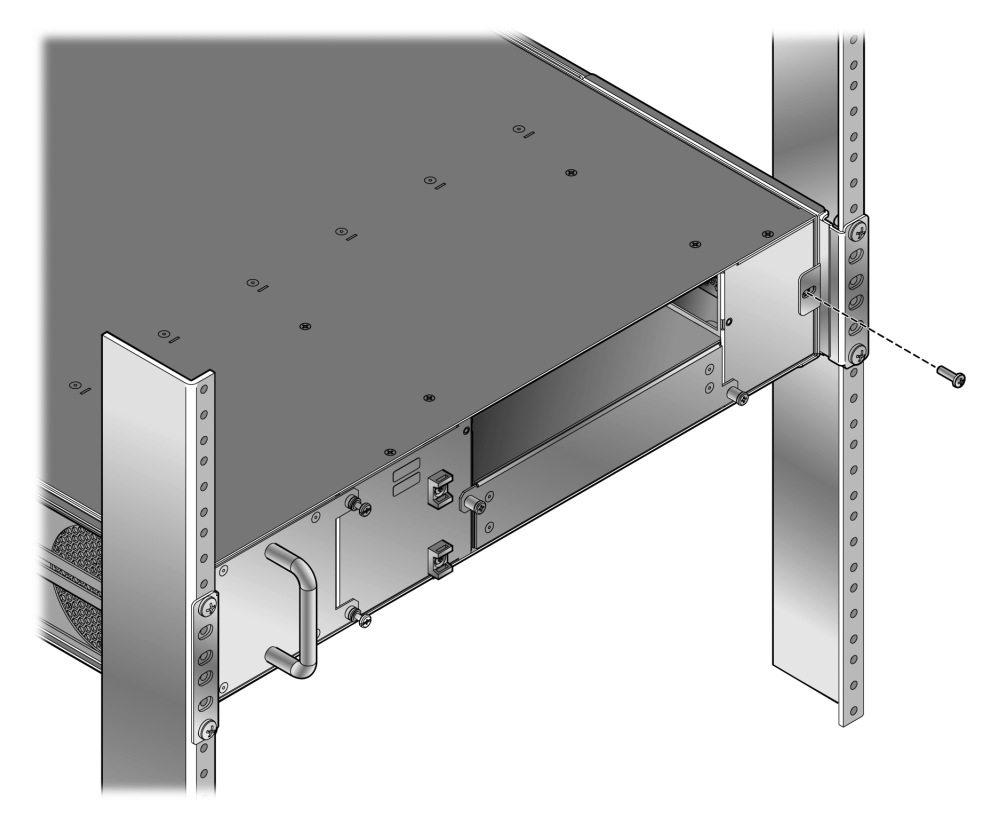

*C*

# <span id="page-58-4"></span>*About PoE (Power over Ethernet)*

<span id="page-58-0"></span>This appendix provides an overview of Power over Ethernet technology and how it is implemented in relation to the S-Series devices.

#### <span id="page-58-1"></span>**Overview**

Power over Ethernet (PoE) refers to the ability to provide operational power through the same Ethernet cabling to a PD (powered device) connected to a data network. Modern Ethernet implementations employ differential signals over twisted pair cables. This requires a minimum of two twisted pairs for a single physical link. Both ends of the cable are isolated with transformers blocking any DC or common mode voltage on the signal pair. PoE exploits this fact by using two twisted pairs as the two conductors to supply a direct current. One pair carries the power supply current and the other pair provides a path for the return current. While several proprietary legacy implementations of PoE have been deployed by LAN equipment vendors, in 2003 the IEEE published the IEEE 802.3af-2003 specification, which is part of the 802.3 suite of standards.

The S-Series devices that support PoE are fully compliant with the IEEE 802.3af and 802.3at standards. They support the standard resistor-based detection method, as well as AC disconnect capability.

Each PD has a PDC (Powered Device Classification) that is transmitted to the S-Series chassis for power management purposes. [Table C-1](#page-58-3) lists the classifications and the associated power ranges.

| <b>Class</b> | <b>Usage</b> | PD Maximum Power Range Usage |
|--------------|--------------|------------------------------|
| 0            | Default      | 0.44 to 12.95 watts          |
|              | Optional     | 0.44 to 3.84 watts           |
| 2            | Optional     | 3.84 to 6.49 watts           |
| 3            | Optional     | 6.49 to 12.95 watts          |
| 4            | Reserved     | 12.95 to 25.50 watts         |

<span id="page-58-3"></span>**Table C-1 Powered Device Classifications**

# <span id="page-58-2"></span>**Proprietary PD Detection**

S-Series devices support a subset of the currently deployed proprietary PoE methods. This includes support for Cisco PDs, including a proprietary capacitor based detection scheme.

# <span id="page-59-0"></span>**PoE Port Status LEDs**

The PoE port status of each 10/100/1000 Mbps RJ45 port is indicated by the two-color RX and TX LED display for each port. To observe the PoE port status indications, you must switch the S1 chassis from the default RX/TX status mode to the PoE Port status mode using the red PoE button on the I/O fabric module.

# <span id="page-59-1"></span>**Allocation of PoE Power to Devices**

The S-Series firmware determines the power available in the S1 chassis for PoE based on power supply status and power supply redundancy mode. The system calculates and reserves the correct amount of power required by the S1 chassis and then makes the balance of power available for PoE. When any change is made to the power supply status or redundancy mode, the firmware recalculates the power available for PoE.

The power available for PoE is distributed based on the configured allocation mode:

- **Automatic** mode (default), in which available power is distributed evenly. Any change in available power, due to a change in power supply status or redundancy mode, will trigger an automatic redistribution of power.
- **Manual** mode, in which the power budget is manually configured, using either CLI commands or the MIBs. The wattage configured cannot exceed the total power available on the switch for PoE.

The configured wattage assignment is used to calculate the total available PoE power. If the total available PoE power changes, a redistribution of available power will occur, applying the calculated percentage.

If the PoE power needed or requested exceeds the power available, the system will generate an SNMP trap to notify the system manager.

For more information on configuring allocation mode, see the *Enterasys S-Series CLI Reference Guide*.

# <span id="page-59-2"></span>**Power Distribution Upon Power Supply Removal or Addition**

When a power supply is removed, the S1 chassis responds to the decrease in available power by doing the following:

- 1. Detecting the power supply removal and recalculating available power.
- 2. Subtracting the power capacity for its base system from available power.
- 3. Distributing remaining power equally for PoE.
- 4. Dropping support to PoE devices as necessary to stay within the programmed maximum power.

When a power supply is added, the S1 chassis responds to the increase in available power by doing the following:

- 1. Detecting the power supply addition and recalculating available power.
- 2. Subtracting the power capacity for its base system from available power.
- 3. Distributing remaining power equally for PoE.

## <span id="page-60-0"></span>**Management of PoE Power to PDs**

You can configure how the S1 chassis makes power available to attached powered devices (PDs):

- **Real-time** mode (default), in which the PoE controller calculates the power needed by a PD based on the actual power consumption of the attached devices.
- **Class** mode, in which the PoE controller manages power based on the IEEE 802.3at definition of the class limits advertised by the attached devices. In this mode, the maximum amount of power required by a device in the advertised class is reserved for the port, regardless of the actual amount of power being used by the device.

For more information on configuring power management mode, see the *Enterasys S-Series CLI Reference Guide*.

*D*

# <span id="page-62-6"></span>*Environmental Guidelines*

<span id="page-62-0"></span>Enterasys Networks provides high quality and reliable products. To ensure customer satisfaction and the continued reliable operation of our products, installation and operation must comply with the environmental guidelines as described in our product documentation. This document references limits on operating temperature and humidity. Failure to operate the equipment in these prescribed ranges can result in reduced performance and damaged equipment. Failure to comply with these limits and guidelines may void the product warranty and it may also exclude the equipment from support entitlements of any applicable maintenance contract agreements. The following information describes these limits and recommendations in further detail.

# <span id="page-62-1"></span>**Temperature and Humidity Guidelines**

#### <span id="page-62-2"></span>**Operating Temperatures**

All equipment must operate within the prescribed temperature and humidity ranges specified in Enterasys documentation. Operation of the equipment outside these limits may result in damaged equipment and/or reduced performance and reliability. This may require reliable, monitored and 24x7 operation of climate control systems (heating and air conditioning).

#### <span id="page-62-3"></span>**Inlet Air Temperature Measurement**

Operating temperature maximums and minimums are limits on the ambient air temperature entering the switching equipment. This area is located within 1 inch of the main equipment inlet. This is not necessarily the same air temperature throughout the room.

## <span id="page-62-4"></span>**Cooling Air**

Many Enterasys switches utilize a side to side airflow method for cooling. Careful consideration is needed when mounting this equipment. Proper inlet and exit spaces must be allowed to get fresh, cool air into the equipment and to allow hot exhaust air to exit away from the equipment. Blocked venting can result in an overheating condition that can damage the equipment. Pay close attention to cable ingress and egress routing to verify that cabling is not blocking venting.

#### <span id="page-62-5"></span>**Power Conditioning**

Enterasys products are rated to be used with internationally accepted AC input parameters. It is important that these parameters are monitored and verified to operate as expected for the ratings that apply to the equipment installed. Surges and excessive noise outside of these prescribed ranges in the power circuits feeding this equipment may cause permanent damage to the equipment installed and must be monitored and prevented.

#### <span id="page-63-0"></span>**Airflow Concerns for Closed Racks**

When placing Enterasys switches into enclosed racks, rack exhaust fans must be considered if the rack does not contain adequate inlet and exit venting. These fans may be needed to help exhaust hot air from the rack. They must be sized properly to exhaust the collective volumetric flow from all equipment within the rack.

[Figure D-1](#page-63-1) illustrates the ideal configuration for a fully vented closed rack. All panels are vented, and side-to-side cooled sub-systems are flowing in the same direction.

Cool air ingress through the bottom of the rack must be carefully allowed to enhance overall system airflow and prevent stagnant air recirculation. This may need to be confirmed through thermal testing at the installation site.

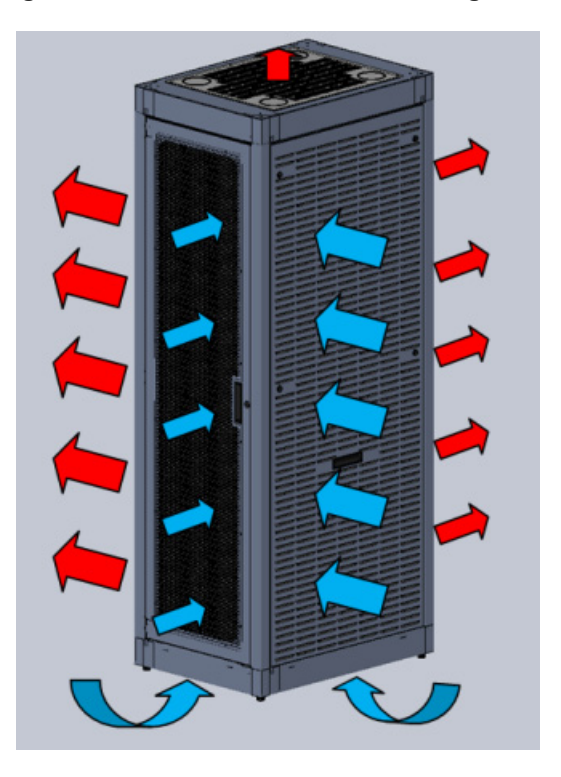

#### <span id="page-63-1"></span>**Figure D-1 Closed Rack Ideal Configuration**

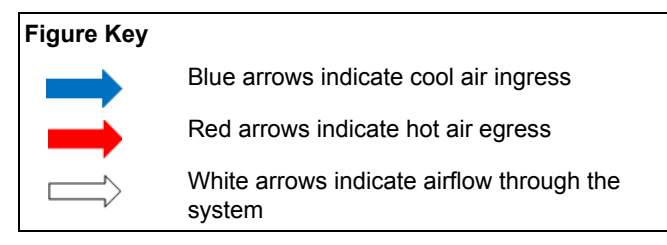

#### <span id="page-64-0"></span>**Airflow Concerns for Open Racks**

Equipment with different air flow cooling patterns, such as front to back or side to side, can present special concerns. Recirculation of heated air through equipment is unwanted because it increases the inlet temperature which causes the equipment components to operate at elevated temperatures. Likewise, equipment in neighboring racks must be planned to prevent hot air exhaust from one system being pulled into the inlet of an adjacent system.

[Figure D-2](#page-64-1) illustrates the ideal configuration for an open rack. All sub-systems flow in the same direction, as shown by the white arrows.

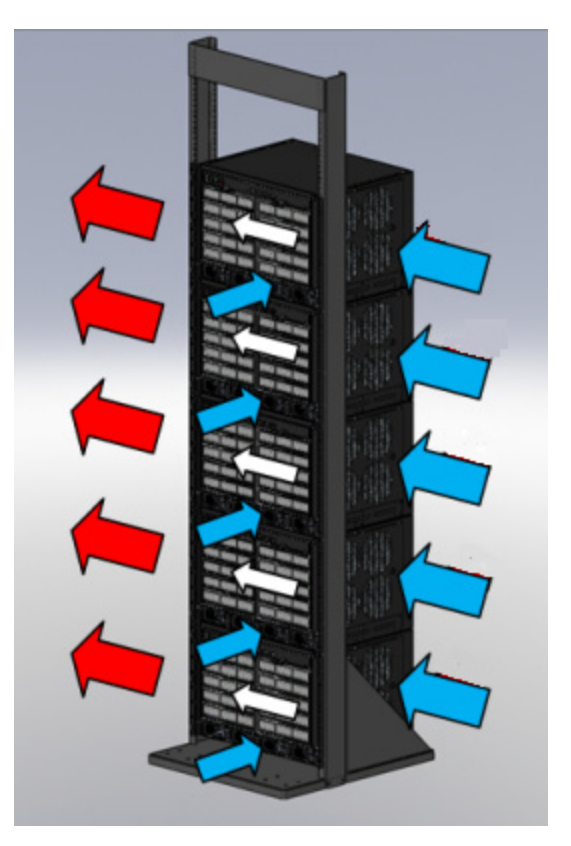

#### <span id="page-64-1"></span>**Figure D-2 Open Rack Ideal Configuration**

[Figure D-3 on page D-4](#page-65-0) below shows a non-ideal configuration for an open rack, where subsystems with mixed flow directions (white arrows) are combined in one rack. Circular red arrows show potential for hot air recirculation.

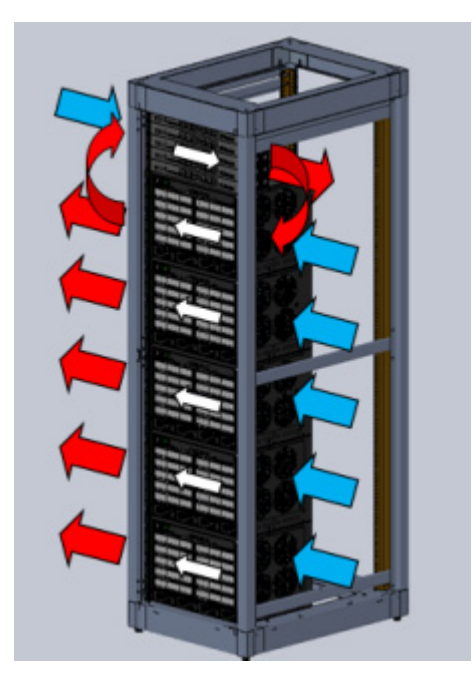

#### <span id="page-65-0"></span>**Figure D-3 Non-ideal Open Rack Configuration**

Non-ideal flows should be avoided or mitigated and confirmed through thermal testing.

[Figure D-4](#page-65-1) below shows a non-ideal open rack configuration containing sub-systems with mixed flow directions (white arrows). This configuration shows mitigation of potential hot air recirculation by leaving a gap in the rack population.

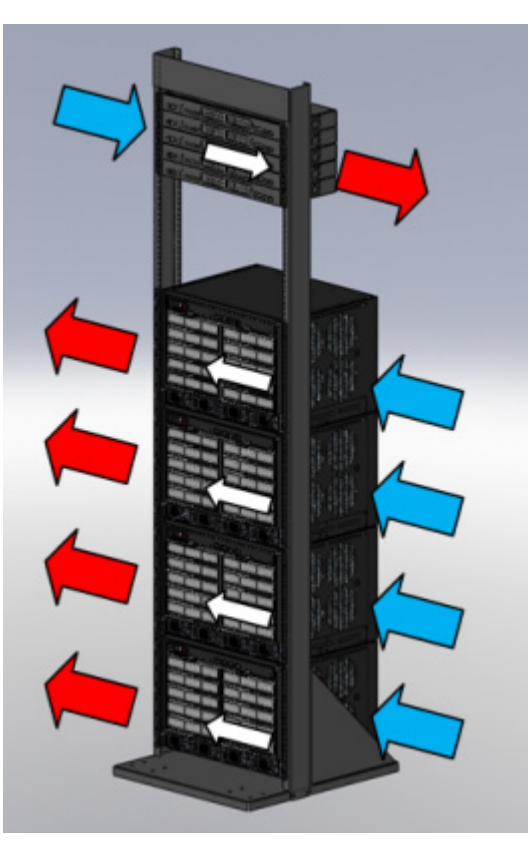

#### <span id="page-65-1"></span>**Figure D-4 Mitigated Non-ideal Open Rack Configuration**

[Figure D-5](#page-66-1) below shows another mitigation strategy for open racks containing sub-systems with mixed flow direction. Mitigation of potential hot air recirculation is achieved by separating unlike systems with products having front to back airflow patterns.

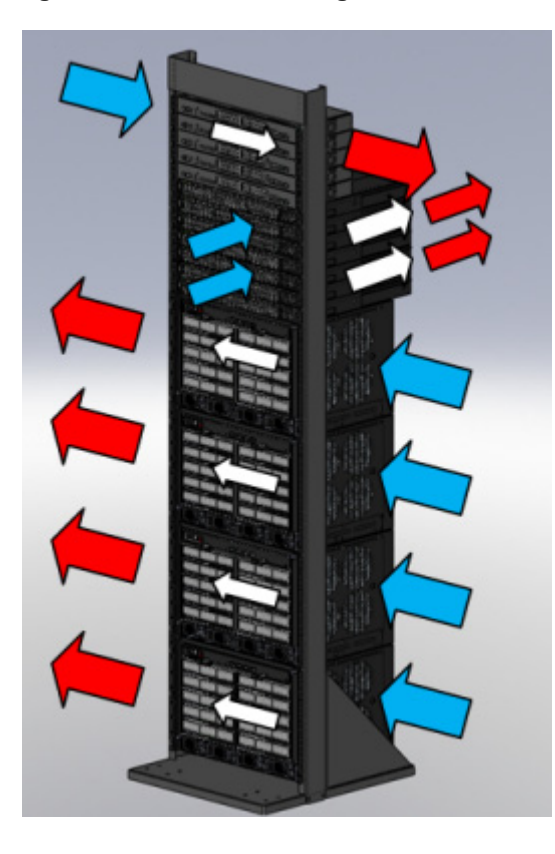

#### <span id="page-66-1"></span>**Figure D-5 Another Mitigated Non-ideal Open Rack Configuration**

# <span id="page-66-0"></span>**Dust Mitigation and Prevention**

Dust accumulation on inlet and exit venting is not uncommon after prolonged use. In dustier environments this accumulation can be much quicker.

Enterasys strongly recommends routine maintenance to check for clean inlet and exit vents on this equipment. Over time, dust accumulation can create vent blockages, thereby decreasing airflow and increasing component temperatures, resulting in reduced reliability. Recommended maintenance should start with monthly inspections and be adjusted based on dust accumulation levels.

[Table D-1 on page D-6](#page-67-1) notes the maximum dust and debris accumulation limits for room environments as a reference.

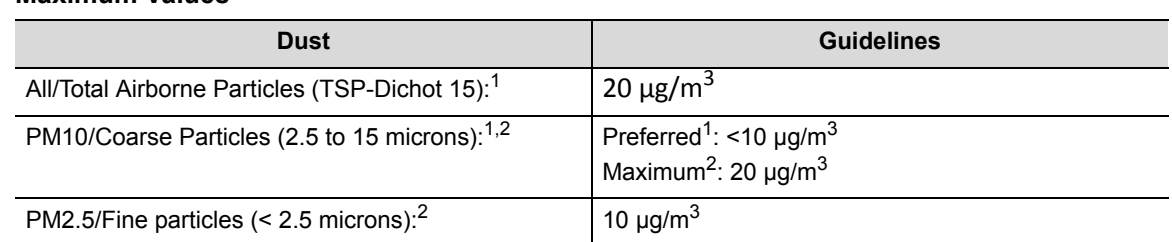

#### <span id="page-67-1"></span>**Table D-1 Airborne Dust Specification for Enterasys Equipment — Airborne Dust Maximum Values**

1 Value from NEBs GR-63-CORE issue #3 table 4-12.

- 2 Recommended value by WHO (World Health Organization) for 2005 air quality.
- 3 TSP-Dichot 15 = Total Suspended Particulates as determined using a Dichotomous sampler with a 15 micron inlet.
- 4 µg/m3 = micro grams per cubic meter.
- 5 Note: The equipment will operate at higher levels than listed above. However, the higher levels can decrease the products' service life.

Dust removal from the equipment is a required part of maintenance. When removing dust:

- Use proper ESD precautions
- Use a vacuum that is properly grounded through a cord having an equipment-grounding conductor and grounding plug

Carefully vacuum the dust particles from the inlet and exit venting of the equipment to allow for proper air flow and ventilation.

Please contact Enterasys Technical Support for additional information about external filter options.

# <span id="page-67-0"></span>**Airborne Chemicals and Prevention**

Various airborne chemicals and contaminants can cause corrosion and thus decrease the service life of most vendors' equipment. To reduce the risk of such corrosion, locate the equipment only in areas that are safe for human occupation.

For more product information and documentation, go to:

<https://extranet.enterasys.com/downloads>